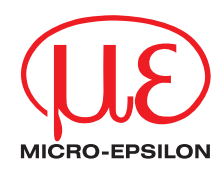

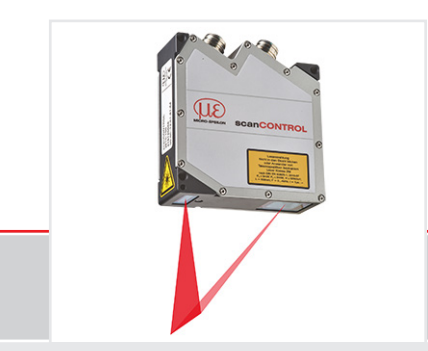

# Betriebsanleitung **scanCONTROL 25xx**

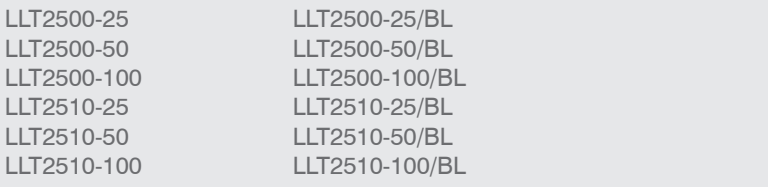

Laserscanner

MICRO-EPSILON MESSTECHNIK GmbH & Co. KG Königbacher Str. 15

94496 Ortenburg / Deutschland

Tel. +49 (0) 8542 / 168-0 Fax +49 (0) 8542 / 168-90 info@micro-epsilon.de www.micro-epsilon.de

# **Inhalt**

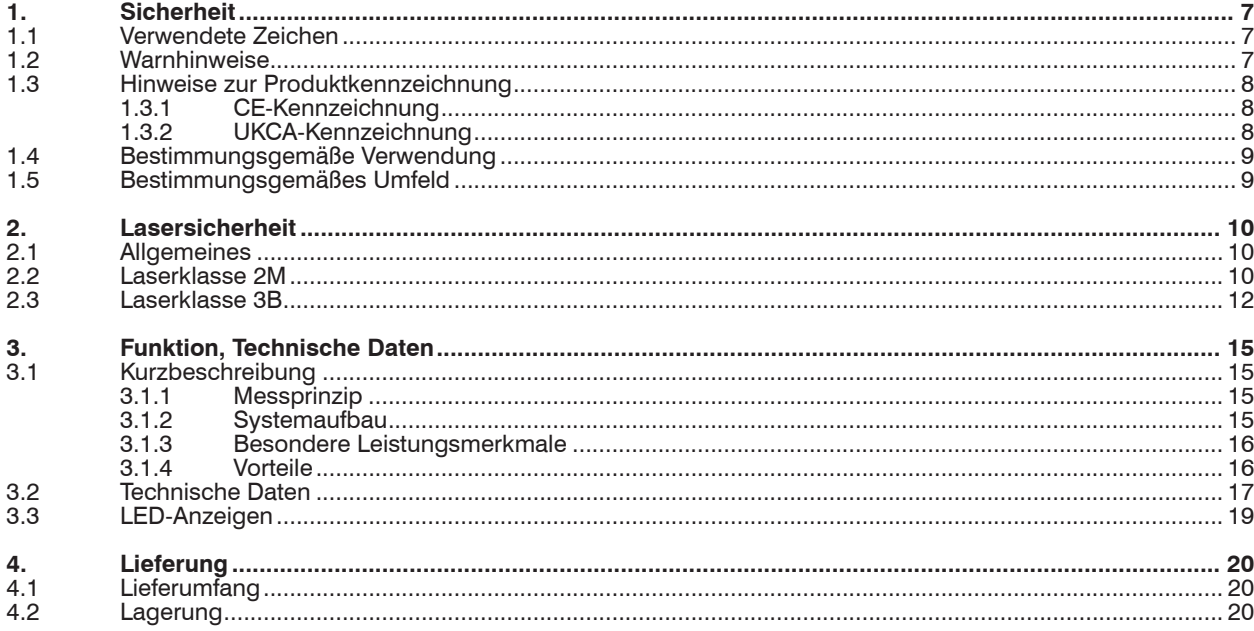

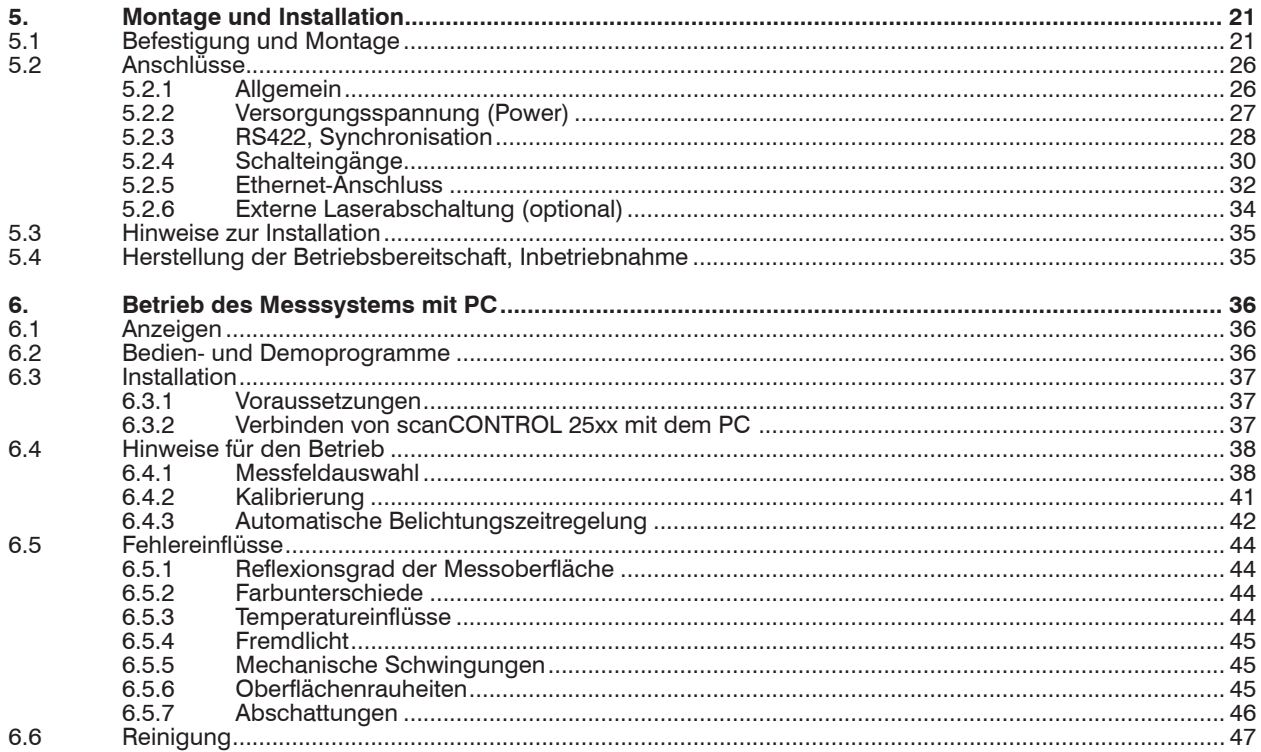

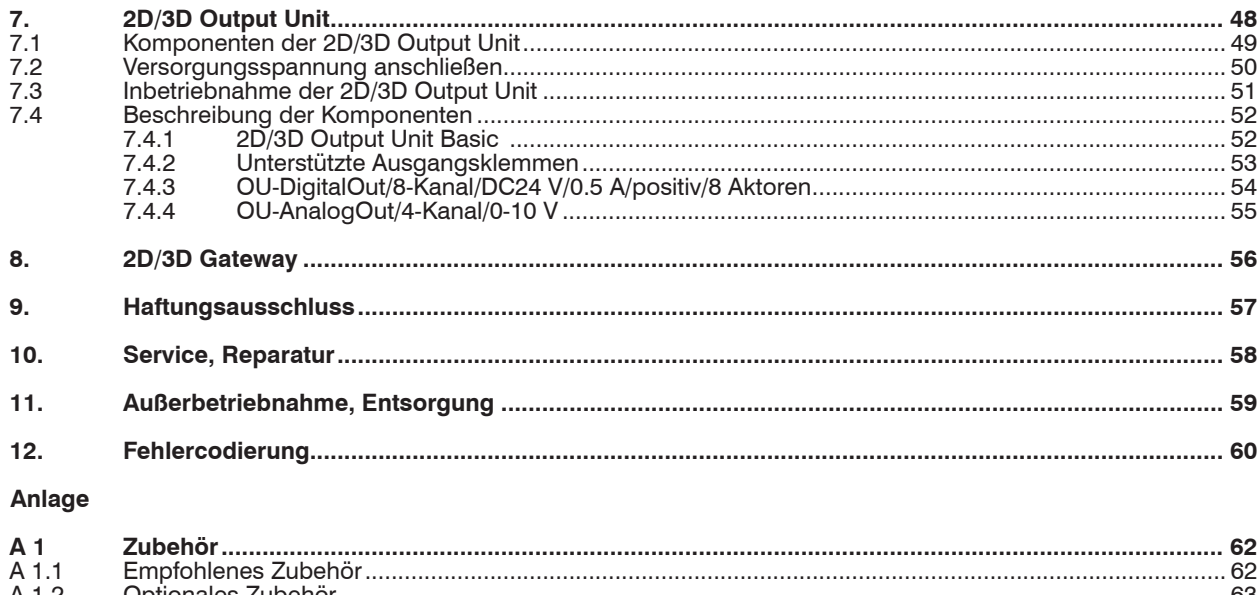

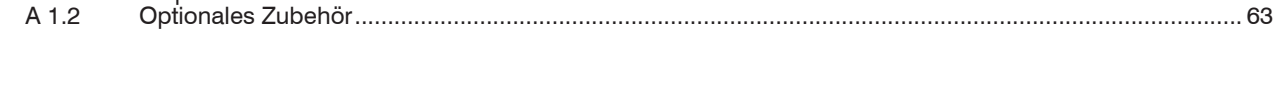

## <span id="page-6-0"></span>**1. Sicherheit**

Die Systemhandhabung setzt die Kenntnis der Betriebsanleitung voraus.

## **1.1 Verwendete Zeichen**

In dieser Betriebsanleitung werden folgende Bezeichnungen verwendet.

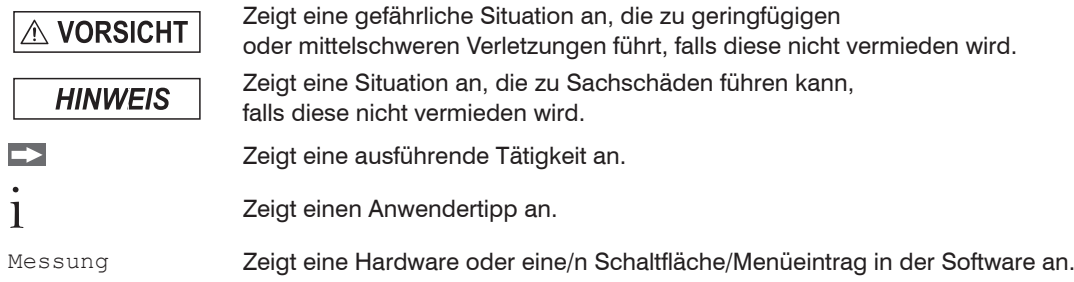

## **1.2 Warnhinweise**

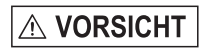

Die Spannungsversorgung und das Anzeige-/ Ausgabegerät müssen nach den Sicherheitsvorschriften für elektrische Betriebsmittel angeschlossen werden.

- > Verletzungsgefahr
- > Beschädigung oder Zerstörung des Sensors

# **HINWEIS**

Vermeiden Sie Stöße und Schläge auf den Sensor.

> Beschädigung oder Zerstörung des Sensors

Die Versorgungsspannung darf angegebene Grenzen nicht verlassen.

> Beschädigung oder Zerstörung des Sensors

Vermeiden Sie die dauernde Einwirkung von Staub oder Spritzwasser auf den Sensor durch geeignete Maßnahmen wie Abblasen oder Verwendung eines Schutzgehäuses.

> Beschädigung oder Zerstörung des Sensors

<span id="page-7-0"></span>Berühren Sie die Schutzscheiben nicht mit den Fingern. Entfernen Sie eventuelle Fingerabdrücke sofort mit reinem Alkohol und einem sauberen Baumwolltuch ohne Schlieren, siehe 6.6.

Schützen Sie das Kabel vor Beschädigung.

> Ausfall des Messgerätes

Stecken Sie angeschlossene Geräte nur im ausgeschalteten Zustand an bzw. ab.

#### **1.3 Hinweise zur Produktkennzeichnung**

#### **1.3.1 CE-Kennzeichnung**

Für das Produkt gilt:

- $-$  Richtlinie 2014/30/EU (..EMV")
- Richtlinie 2011/65/EU  $($ "RoHS")

Produkte, die das CE-Kennzeichen tragen, erfüllen die Anforderungen der zitierten EU-Richtlinien und der jeweils anwendbaren harmonisierten europäischen Normen (EN). Das Produkt ist ausgelegt für den Einsatz im Industrie- und Laborbereich.

Die EU-Konformitätserklärung und die technischen Unterlagen werden gemäß den EU-Richtlinien für die zuständigen Behörden bereitgehalten.

#### **1.3.2 UKCA-Kennzeichnung**

Für das Produkt gilt:

- $-$  SI 2016 No. 1091 ("EMC")
- $-SI 2012$  No. 3032 ("RoHS")

Produkte, die das UKCA-Kennzeichen tragen, erfüllen die Anforderungen der zitierten Richtlinien und der jeweils anwendbaren Normen. Das Produkt ist ausgelegt für den Einsatz im Industrie- und Laborbereich. Die UKCA-Konformitätserklärung und die technischen Unterlagen werden gemäß den UKCA-Richtlinien für die zuständigen Behörden bereitgehalten.

#### <span id="page-8-0"></span>**1.4 Bestimmungsgemäße Verwendung**

- Das Messsystem scanCONTROL 25xx ist für den Einsatz im Industrie- und Laborbereich konzipiert.
- Es wird eingesetzt zur
	- **Profilmessung**
	- **Längenmessung**
	- Qualitätsüberwachung und Dimensionsprüfung
- Der Sensor darf nur innerhalb der in den technischen Daten angegebenen Werten betrieben werden, siehe 3.2.
- Der Sensor ist so einzusetzen, dass bei Fehlfunktionen oder Totalausfall des Sensors keine Personen gefährdet oder Maschinen und andere materielle Güter beschädigt werden.
- Bei sicherheitsbezogenener Anwendung sind zusätzlich Vorkehrungen für die Sicherheit und zur Schadensverhütung zu treffen.

## **1.5 Bestimmungsgemäßes Umfeld**

- Schutzart für Sensoren: IP65 (gilt nur bei angeschlossenen Ausgangssteckern bzw. aufgesetzten Schutz kappen)
- Temperaturbereich:
- Betrieb: 0 ... +45 °C (bei freier Luftzirkulation)
- $\blacksquare$  Lagerung:  $-20... +70$  °C
- Umgebungsdruck: Atmosphärendruck
- Luftfeuchtigkeit: 5 ... 95 % RH (nicht kondensierend)

Die Schutzart gilt nicht für die optischen Strecken im Betriebsfall, da deren Verschmutzung zur Beeinträchtigung oder dem Ausfall der Funktion führt.

Verwenden Sie für den Anschluss an ein Netzgerät bzw. für die Ausgänge nur abgeschirmte Leitungen oder Originalkabel aus dem Zubehörprogramm.

Beachten Sie auch die Montage- und Installationshinweise, siehe 5.

Die Schutzart IP65 ist eine Festlegung, die sich auf den Schutz hinsichtlich Staub und Wasser beschränkt. Öl-, Dampf- und Emulsionseinwirkung sind in diese Schutzart nicht einbezogen und gesondert zu prüfen.

## <span id="page-9-0"></span>**2. Lasersicherheit**

## **2.1 Allgemeines**

Der scanCONTROL 25xx arbeitet mit einem Halbleiterlaser der Wellenlänge 658 nm (sichtbar rot) bzw. 405 (sichtbar blau).

- i Wenn beide Hinweisschilder im angebauten Zustand verdeckt sind, muss der Anwender selbst für zusätzliche Hinweisschilder an der Anbaustelle sorgen
- zusätzliche Hinweisschilder an der Anbaustelle sorgen.

Der Betrieb des Lasers wird optisch durch die LED am Sensor angezeigt, siehe 3.3.

Die Gehäuse der optischen Sensoren dürfen nur vom Hersteller geöffnet werden, siehe 9.

Für Reparatur und Service sind die Sensoren in jedem Fall an den Hersteller zu senden.

Beachten Sie nationale Vorgaben, z. B. die für Deutschland gültige Arbeitsschutzverordnung zu künstlicher optischer Strahlung - OStrV.

Empfehlungen für den Betrieb von Sensoren, die Laserstrahlung im sichtbaren oder nicht sichtbaren Bereich emitieren, finden Sie u. a. in der DIN EN 60825-1 (von 07/2022).

## **2.2 Laserklasse 2M**

Die Sensoren sind in die Laserklasse 2M eingeordnet. Der Laser wird gepulst betrieben, die maximale optische Leistung ist ≤ 8 mW. Die Pulsfrequenz hängt von der eingestellten Messrate ab (0 ... 4 kHz). Die Pulsdauer der Peaks wird abhängig von der Messrate und Reflektivität des Messobjektes geregelt und kann 1 ...  $\infty$   $\mu$ s betragen.

A VORSICHT

Laserstrahlung. Irritation oder Verletzung der Augen möglich.

Schließen Sie die Augen oder wenden Sie sich sofort ab, falls die Laserstrahlung ins Auge trifft.

Beachten Sie die nationalen Laservorschriften.

Beim Betrieb der Sensoren sind eingeschlägige Vorschriften zu beachten. Danach gilt:

- Lasereinrichtungen der Klasse 2M können ohne weitere Schutzmaßnahmen eingesetzt werden, wenn man nicht absichtlich länger als 0,25 s in den Laserstrahl oder in spiegelnd reflektierte Strahlung hineinschaut.
- Ein direkter Blick in den Strahl kann gefährlich sein, wenn der Lidschutzreflex bewusst unterdrückt wird, z. B. beim Justieren.
- Ein direkter Blick in den Strahl mit optischen Vorrichtungen, z. B. Lupen, ist gefährlich.
- Da vom Vorhandensein des Lidschlussreflexes in der Regel nicht ausgegangen werden darf, sollte man bewusst die Augen schließen oder sich sofort abwenden, falls die Laserstrahlung ins Auge trifft.

Laser der Klasse 2M sind nicht anzeigepflichtig und ein Laserschutzbeauftragter ist nicht erforderlich.

Am Sensorgehäuse sind folgende Hinweisschilder (Vorder- und Rückseite) angebracht:

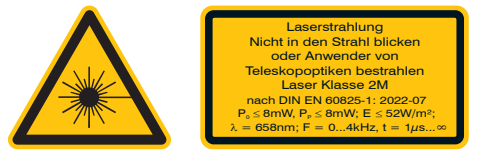

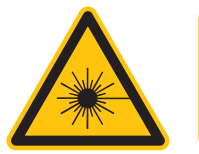

**Laserstrahlung** Nicht in den Strahl blicken oder Anwender von Teleskopoptiken bestrahlen Laser Klasse 2M nach DIN EN 60825-1: 2022-07  $s \leq 8$  mW, P $s \leq 8$  mW; E  $\leq 52$  W/m<sup>2</sup>  $= 0.4$  kHz, t = 1  $\mu$ s.

*Abb. 1 Laserwarnschild und Laserhinweisschild, LLT 25xx-25, 25xx-50, 25xx-100*

*Abb. 2 Laserwarnschild und Laserhinweisschild, LLT 25xx-25/BL, 25xx-50/BL, 25xx-100/BL*

Die Laserschilder für Deutschland sind bereits aufgedruckt. Die Hinweisschilder für den EU-Raum und die USA sind beigelegt und vom Anwender für die jeweils gültige Region vor der ersten Inbetriebnahme anzubringen.

- i Wenn beide Hinweisschilder im angebauten Zustand verdeckt sind, muss der Anwender selbst für
- zusätzliche Hinweisschilder an der Anbaustelle sorgen.

Die Laserbereiche sind deutlich und dauerhaft zu kennzeichnen, wenn der Laserstrahl im Arbeits- und Verkehrsbereich verläuft.

#### <span id="page-11-0"></span>**2.3 Laserklasse 3B**

Die Sensoren sind in die Laserklasse 3B eingeordnet. Der Laser wird gepulst betrieben, die maximale optische Leistung ist 50 mW. Die Pulsfrequenz hängt von der eingestellten Messrate ab (0 ... 4 kHz). Die Pulsdauer der Peaks wird abhängig von der Messrate und Reflektivität des Messobjektes geregelt und kann 1 ... ∞ µs betragen.

# **A VORSICHT**

Laserstrahlung. Verletzung der Augen und der Haut möglich. Tragen Sie eine geeignete Schutzbrille und Kleidung.

- Beachten Sie die nationalen Laservorschriften.
- Die Sensoren der Laserklasse 3B erfordern kundenseitig einen externen Schlüsselschalter zur Laserabschaltung, siehe 5.2.6.

Beim Betrieb der Sensoren sind einschlägige Vorschriften zu beachten. Danach gilt:

- Die zugängliche Laserstrahlung ist gefährlich für das Auge, häufig auch für die Haut.
- Ein direkter Blick in den Strahl bei Lasern der Klasse 3B ist gefährlich. Auch Reflexionen an glänzenden oder spiegelnden Oberflächen sind gefährlich für das Auge.
- Eine Gefährdung der Haut durch die zugängliche Laserstrahlung besteht bei Lasereinrichtungen der Klasse 3B, wenn die Werte der maximal zulässigen Bestrahlung (MZB) überschritten werden.

Laser der Klasse 3B sind anzeigepflichtig und ein Laserschutzbeauftragter ist erforderlich.

Der Laserbereich ist deutlich erkennbar zu machen und dauerhaft zu kennzeichnen.

Während des Betriebs muss der Laserbereich abgegrenzt und gekennzeichnet sein.

Am Sensorgehäuse sind folgende Hinweisschilder (Vorder- und Rückseite) angebracht:

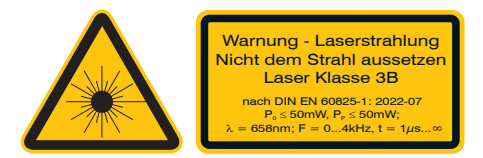

*Abb. 3 Laserwarnschild und Laserhinweisschild, LLT 25xx-25, 25xx-50, 25xx-100*

Die Laserwarnschilder für Deutschland sind bereits aufgedruckt. Die Hinweisschilder für den EU-Raum und die USA sind beigelegt und vom Anwender für die jeweils gültige Region vor der ersten Inbetriebnahme anzubringen.

- i Wenn beide Hinweisschilder im angebauten Zustand verdeckt sind, muss der Anwender selbst für
- zusätzliche Hinweisschilder an der Anbaustelle sorgen.

Zusätzlich muss über dem Laseraustritt am Sensorgehäuse folgendes Label angebracht werden:

Austrittsöffnung für Laserstrahlung

Im eingeschalteten Zustand des Sensors kann mit der Software die Laserleistung auf 8 mW reduziert werden. Eine Reduzierung der Laserleistung auf 1 mW ist nicht möglich. Eine Reduzierung der Laserleistung von 20 mW auf 8 mW durch die Software führt zu keiner Änderung der Laserklasse!

#### **Stahlfänger**

Lasereinrichtungen der Klasse 3B erfordern nach EN 60825-1 neben dem obligatorischen Schlüsselschalter einen Strahlabschwächer oder Strahlfänger, siehe Abb. 4, siehe Abb. 5, um den Laserstrahl zeitweise abzuschwächen bzw. zu unterdrücken.

Der Strahlfänger verhindert das versehentliche Bestrahlen von Personen mit Laserstrahlung, die sich im Umfeld des Sensors befinden.

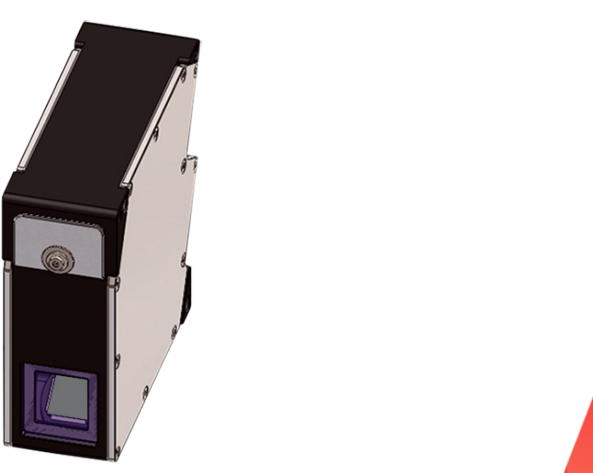

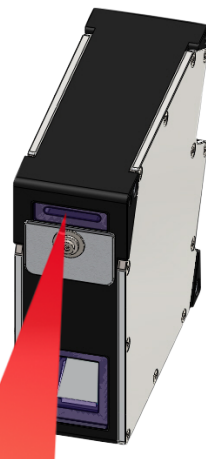

*Abb. 4 Sensor mit geschlossenem Strahlfänger Abb. 5 Sensor mit offenem Strahlfänger (Messen)*

Umstellen von geschlossenem auf offenen Strahlfänger (und umgekehrt):

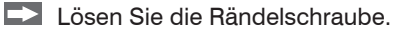

 $\rightarrow$ Stecken Sie den Strahlfänger um und ziehen Sie die Rändelschraube fest.

Eine Messung ist nur mit geöffnetem Strahlengang möglich. Beachten Sie auch die Hinweise zur externen Laserabschaltung, siehe 5.2.6.

# <span id="page-14-0"></span>**3. Funktion, Technische Daten**

## **3.1 Kurzbeschreibung**

#### **3.1.1 Messprinzip**

Der Sensor scanCONTROL 25xx arbeitet nach dem Prinzip der optischen Triangulation (Lichtschnitt):

- Über eine Linien-Optik wird eine Laserlinie auf die Messobjektoberfläche projiziert.
- Das diffus reflektierte Licht dieser Laserlinie wird über eine hochwertige Optik auf eine Sensor-Matrix abgebildet und zweidimensional ausgewertet.

Die Laser-Linien-Triangulation entspricht im Prinzip der Triangulation eines Laserpunktes, jedoch werden bei der Messung eine Reihe von Zeilen gleichzeitig mittels der Laserlinie belichtet. Neben der Abstandsinformation (Z-Achse) wird auch die exakte Position eines jeden Punktes auf der Laserlinie (X-Achse) erfasst und vom System ausgegeben.

#### **3.1.2 Systemaufbau**

Das Messsystem scanCONTROL 25xx ist ein kompakter Sensor mit integriertem Controller. Alle notwendigen Bestandteile sind in einem Gehäuse vereint.

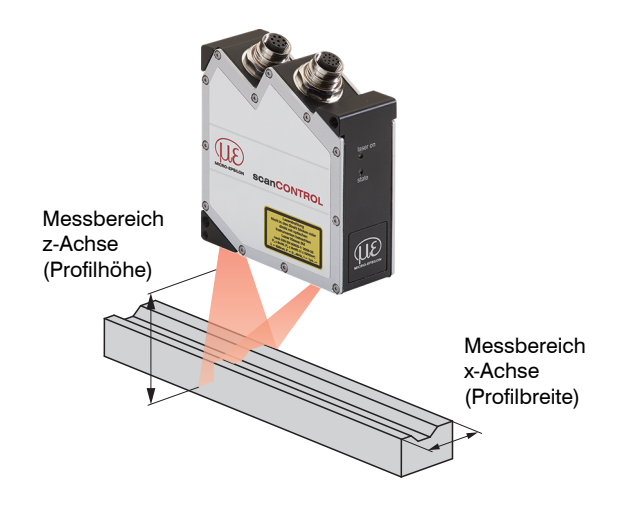

#### <span id="page-15-0"></span>**3.1.3 Besondere Leistungsmerkmale**

- scanCONTROL 25xx zeichnet sich durch kompakte Bauform aus. Eine spezielle Linienoptik sorgt für gleichmäßige Ausleuchtung des Messfeldes.
- Die Matrix ist im Sensor nach der Scheimpflugbedingung angeordnet, was eine gleichbleibende Bildschärfe über den gesamten Tiefenmessbereich (Z-Achse) ermöglicht.
- Die Baureihe scanCONTROL 2510 mit integrierter Profilauswertung ist in Verbindung mit gespeicherten Konfigurationen auch ohne PC funktionsfähig. Der Sensor führt die Profilmessung intern aus und berechnet daraus vorgegebene Messwerte, wie zum Beispiel Winkel oder Kantenpositionen. Neben der Messwertausgabe via Ethernet (Modbus TCP-Protokoll, UDP-Protokoll) und RS422 (Modbus RTU-Protokoll oder ASCII-Format) können auch zusätzlich Schaltsignale (Ergebnisse der Grenzwertermittlung) und analoge Messwerte ausgegeben werden. Dazu dient eine optionale 2D/3D Output Unit, mit deren Hilfe die ermittelten Messsignale in Schalt- und Analogsignale zur Weiterverarbeitung in einer SPS gewandelt werden.
- Mit dem 2D/3D Gateway können die scanCONTROL SMART Sensoren in verschiedene Feldbussysteme (PROFINET, EtherNet/IP, EtherCAT) integriert werden.

#### **3.1.4 Vorteile**

- Externe Synchronisation und Triggermöglichkeit
- Serielle Schnittstelle (RS422) für die Kommunikation mit SPS oder PC.
- Digitale Schalteingänge, wahlweise TTL oder HTL
- Die automatische Belichtungszeitregelung ergibt gleichbleibende Messergebnisse bei wechselnden Oberflächen. Sie kann bei Bedarf ausgeschaltet werden.
- Ethernet 100/1000 Mbit als schnelle Standardverbindung zum PC.

## <span id="page-16-0"></span>**3.2 Technische Daten**

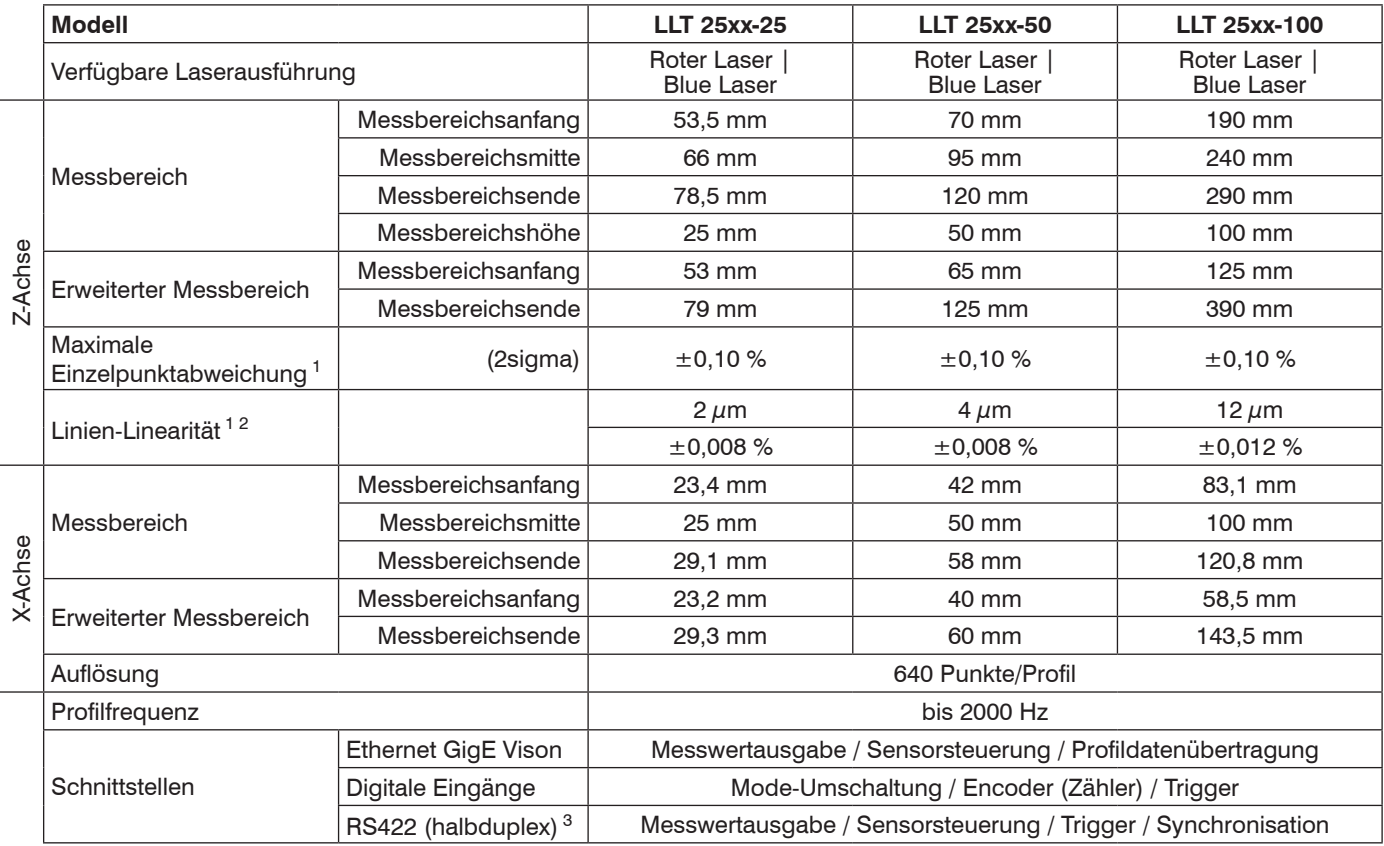

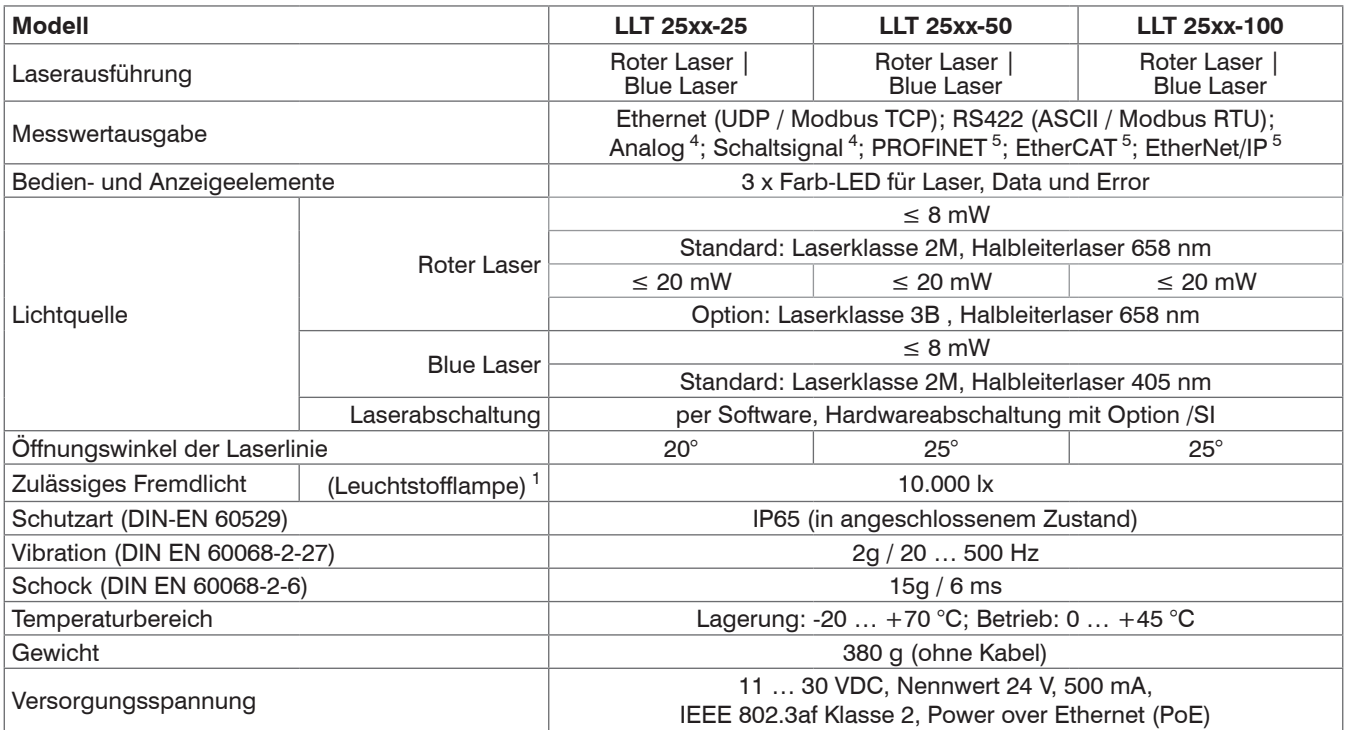

1) Bezogen auf den Messbereich; Messobjekt: Micro-Epsilon Standardobjekt

2) Wert nach einmaliger Mittelung über die Messfeldbreite (640 Punkte)

3) RS422-Schnittstelle programmierbar entweder als serielle Schnittstelle oder als Eingang zur Triggerung / Synchronisation

4) Nur in Verbindung mit 2D/3D Output Unit

5) Nur in Verbindung mit 2D/3D Gateway

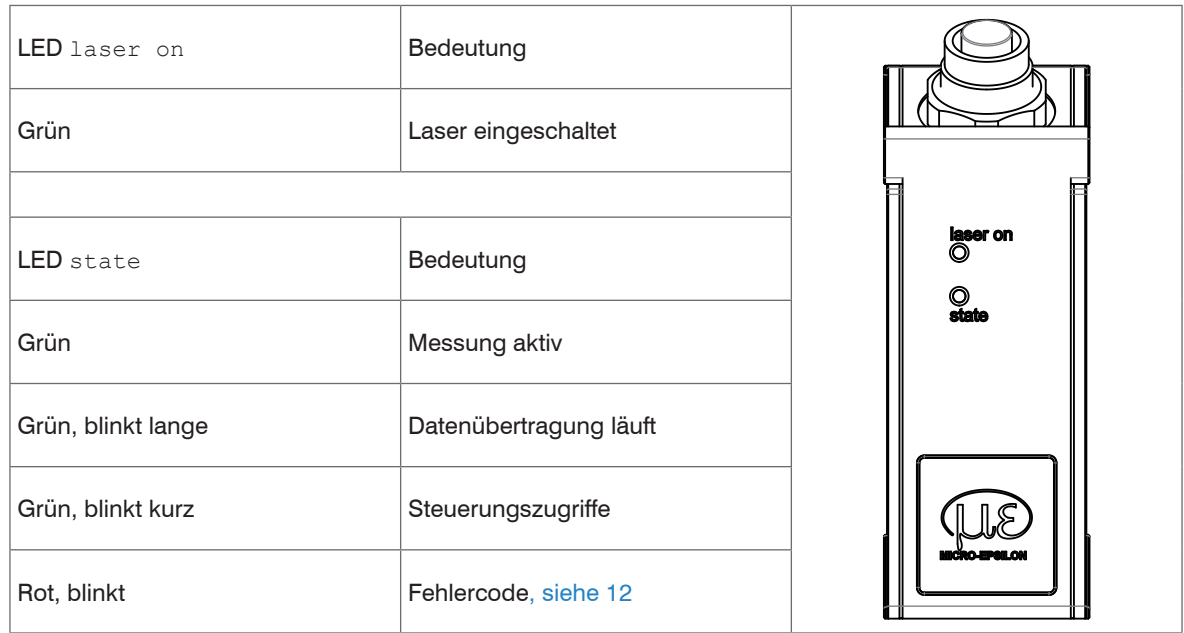

# <span id="page-18-0"></span>**3.3 LED-Anzeigen**

## <span id="page-19-0"></span>**4. Lieferung**

## **4.1 Lieferumfang**

- 1 Sensor scanCONTROL 25xx
- 1 Montageanleitung
- 1 Kalibrierprotokoll
- 2 Schutzkappen
- 1 PCR3000-5 Multifunktionskabel, 5 m lang; für Versorgung, Trigger und RS422; M12x1 Schraubstecker und freie Kabelenden
- Nehmen Sie Teile des Messsystems vorsichtig aus der Verpackung und transportieren Sie sie so weiter, dass keine Beschädigungen auftreten können.
- Prüfen Sie nach dem Auspacken der Lieferung diese sofort auf Vollständigkeit und Transportschäden.
- Wenden Sie sich bei Schäden oder Unvollständigkeit sofort an den Hersteller oder Lieferanten.

Empfohlenes Zubehör und optionales Zubehör finden Sie im Anhang, siehe A 1.1, siehe A 1.2.

#### **4.2 Lagerung**

Temperaturbereich Lager: -20 ... +70 °C Luftfeuchtigkeit: 5 ... 95 % RH (nicht kondensierend)

## <span id="page-20-0"></span>**5. Montage und Installation**

## **5.1 Befestigung und Montage**

- <span id="page-20-1"></span>- mittels 2 oder 3 Stück Schrauben M5, direkt angeschraubt
- mittels 2 oder 3 Stück Schrauben M4, durchgesteckt verschraubt

Je nach Einbaulage empfiehlt sich die Festlegung der Lage des Sensors beispielsweise durch Stellschrauben an den dafür gekennzeichneten Anschlagpunkten.

Die Stiftbohrung ø3H11 ist für einen lagesichernden Stift vorgesehen. Zusammen mit einem Anschlagpunkt, siehe Abb. 7, kann der Sensor reproduzierbar und austauschbar montiert werden.

Entnehmen Sie die Befestigungsmaße den Maßzeichnungen.

## **HINWEIS**

Achten Sie bei Montage und Betrieb auf sorgsame Behandlung.

> Beschädigung oder Zerstörung des Sensors

Der Laserstrahl sollte senkrecht auf die Objektoberfläche treffen. Andernfalls sind Messunsicherheiten nicht auszuschließen.

Montieren Sie den Sensor über M5 Schrauben oder über die Durchgangsbohrungen für M4 mit den Schrauben aus dem Zubehör.

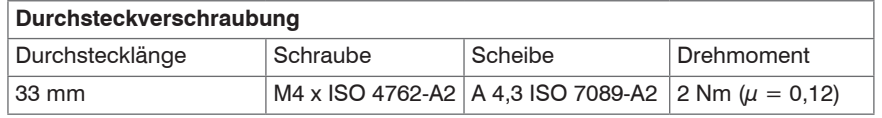

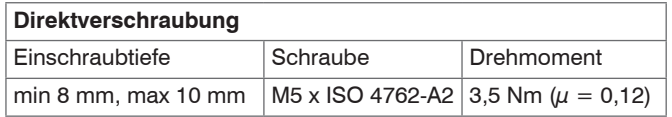

*Abb. 6 Montagebedingungen*

# **HINWEIS**

Die Auflageflächen rings um die Befestigungslöcher (Durchgangsbohrungen) sind leicht erhöht. Befestigen Sie den Sensor ausschließlich an den vorhandenen Durchgangsbohrungen auf einer ebenen Fläche. Klemmungen jeglicher Art sind nicht gestattet. Überschreiten Sie nicht die Drehmomente.

> Ungenaue, fehlerhafte Messwerte

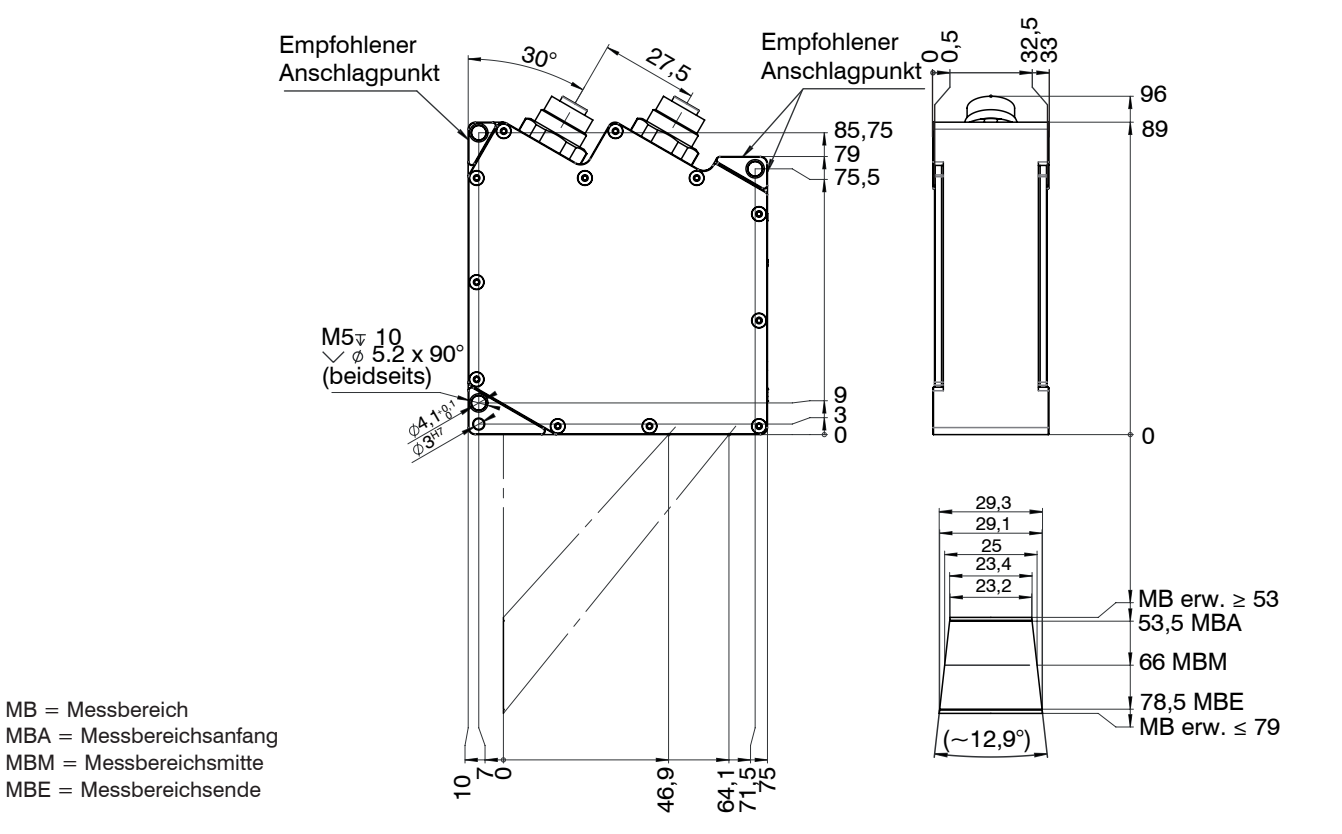

*Abb. 7 Maßzeichnung Sensor scanCONTROL 25xx-25, Maße in mm*

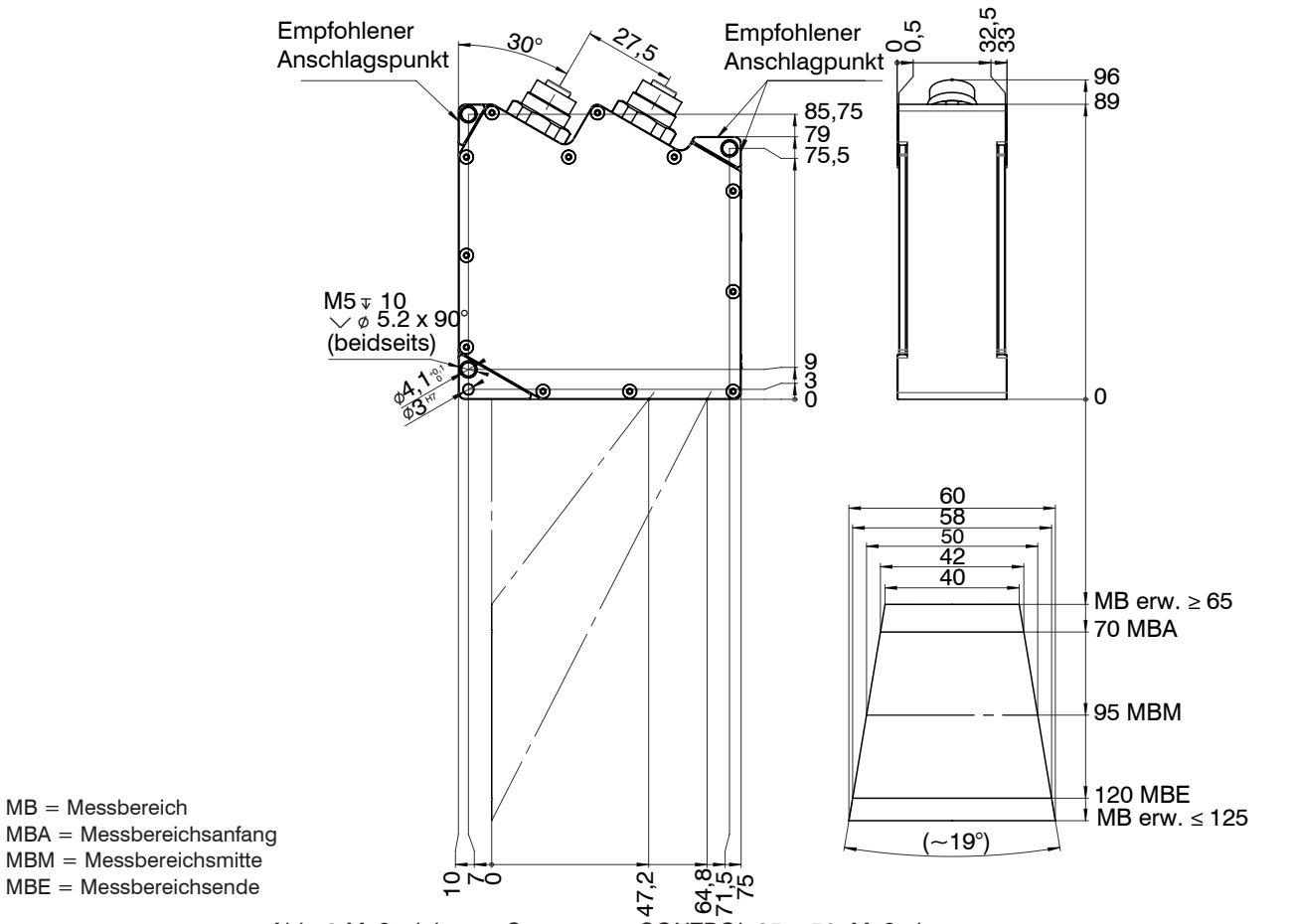

*Abb. 8 Maßzeichnung Sensor scanCONTROL 25xx-50, Maße in mm*

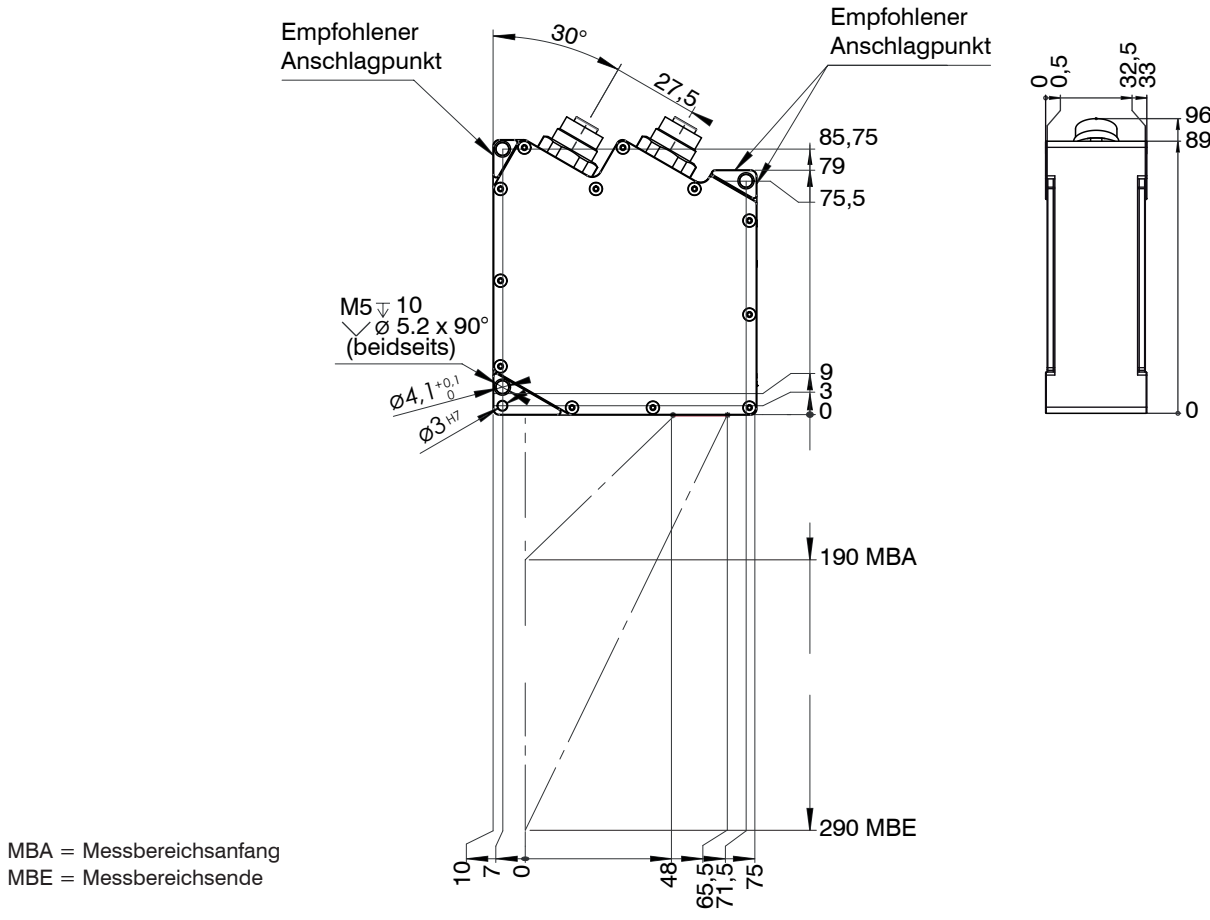

*Abb. 9 Maßzeichnung Sensor scanCONTROL 25xx-100, Maße in mm*

Montage und Installation

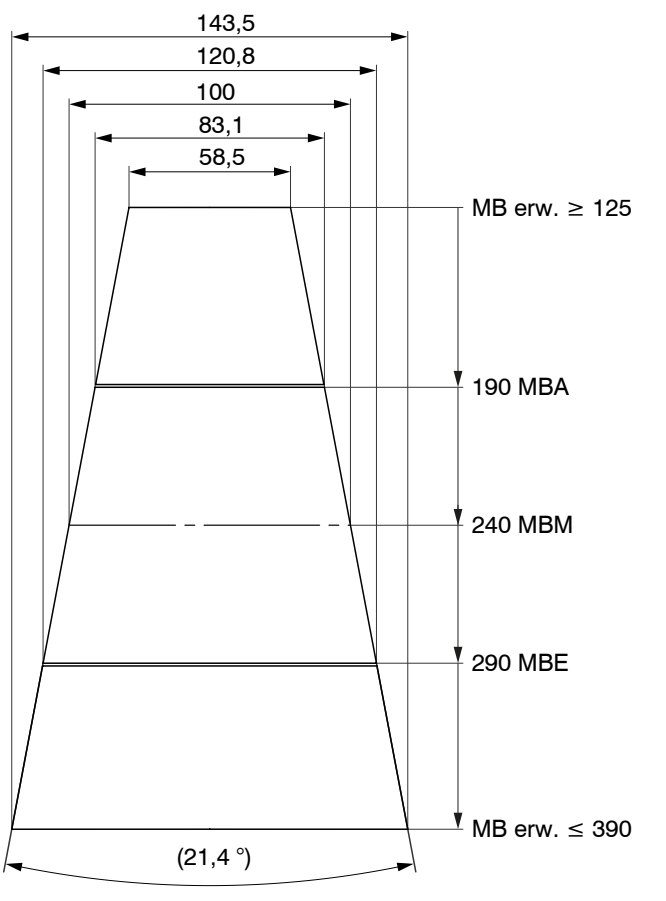

MB = Messbereich MBA = Messbereichsanfang MBM = Messbereichsmitte MBE = Messbereichsende

*Abb. 10 Messfeld Sensor scanCONTROL 25xx-100, Maße in mm*

scanCONTROL 25xx

# <span id="page-25-0"></span>**5.2 Anschlüsse**

#### **5.2.1 Allgemein**

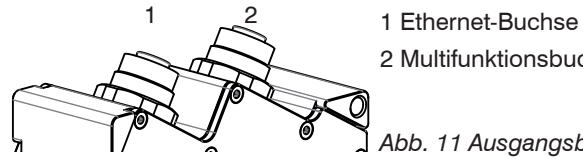

2 Multifunktionsbuchse (Stromversorgung, IO)

# *Abb. 11 Ausgangsbuchsenanordnung*

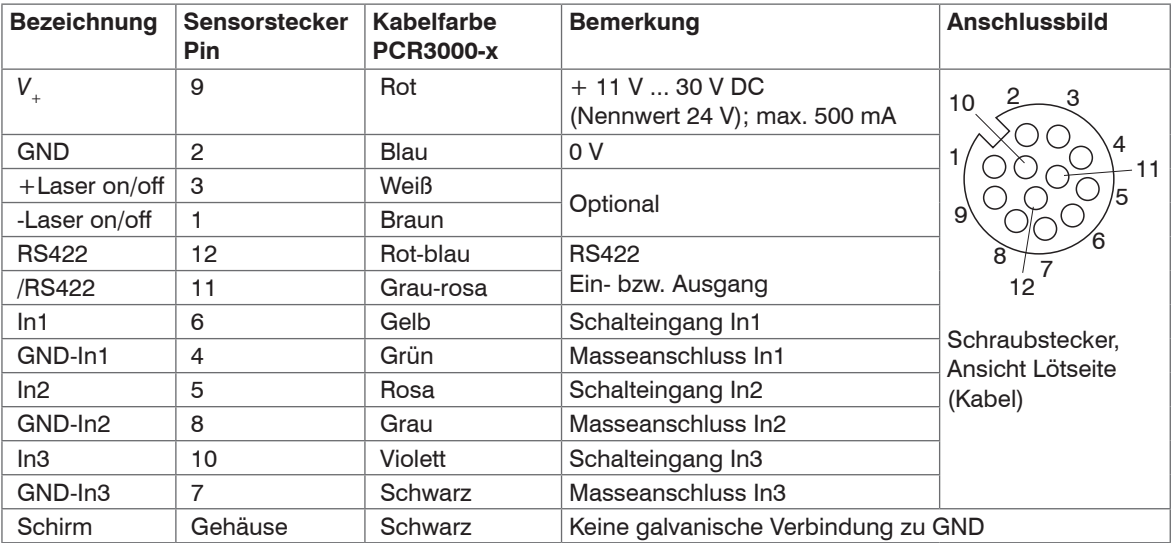

*Abb. 12 Belegung der Multifunktionsbuchse am scanCONTROL 25xx*

GND: galvanisch getrennt von IN1, 2, 3, RS422, Laser on/off Laser on/off: Eingang galvanisch getrennt von GND, IN1…3, RS422 IN1, IN2, IN3, RS422: Eingänge galvanisch getrennt von GND u. Laser on/off

# <span id="page-26-0"></span>**HINWEIS**

Die Multifunktionsbuchse ist nur im ausgeschalteten Zustand der Stromversorgung anzuschließen.

> Beschädigung oder Zerstörung des Sensors

scanCONTROL 25xx unterstützt Power over Ethernet nach IEEE 802.3af Klasse 2. Wird der Sensor an einem POE-fähigen Netzwerkanschluss/Switch betrieben, und wird zusätzlich die Spannungsversorgung über die Multifunktionsbuchse verwendet, müssen diese beiden Spannungsversorgungen galvanisch voneinander getrennt sein.

## **5.2.2 Versorgungsspannung (Power)**

Steckverbinder Multifunktionsbuchse, siehe Abb. 11, Anschlussbelegung, siehe Abb. 12.

Bereich: 11 V – 30 V (Nennwert 24 V) DC; Last maximal 500 mA

Die Betriebsspannung ist gegen Verpolung geschützt.

Der Kabelschirm ist mit dem Steckergehäuse verbunden und sollte mit dem Schutzleiteranschluss PE der Netzversorgung verbunden werden.

Es wird das geschirmte Multifunktionskabel PCR3000-x empfohlen.

Die Betriebsspannung für scanCONTROL 25xx sollte aus einem 24V-Netzteil kommen, das nur für Messgeräte verwendet wird, nicht gleichzeitig für Antriebe, Schaltschütze oder ähnliche Impulsstörquellen. Verwenden Sie ein Netzteil mit galvanischer Trennung.

#### <span id="page-27-0"></span>**5.2.3 RS422, Synchronisation**

Steckverbinder Multifunktionsbuchse, siehe Abb. 11, Anschlussbelegung, siehe Abb. 12.

Der Sensor scanCONTROL 25xx hat einen RS422-Anschluss nach EIA-Standard, welcher als Ein- oder Ausgang über Software parametriert werden kann.

Der RS422-Anschluss kann zur Synchronisation mehrerer Sensoren untereinander, Triggerung oder Messwertausgabe (z.B. Modbus) verwendet werden.

Der interne Abschlusswiderstand (Termination  $R_{\text{T}}$  = 120 Ohm, siehe Abb. 13) ist über Software zu- bzw. abschaltbar. Die Signale müssen symmetrisch betrieben werden, gemäß der Norm RS422, d. h. vorzugsweise mit RS422- Treiberschaltkreisen oder Konvertern. Alternativ dazu sind Geräte mit RS422-Anschluss zu verwenden, z. B. Sensor oder SPS.

Der RS422-Anschluss ist galvanisch getrennt von GND und Laser on/off, aber nicht von GND-In1 ... 3. Bei Verwendung sollte eine der GND-In1 ... 3 mit GND der Gegenstelle verbunden werden, um Potenzialdifferenzen zu vermeiden.

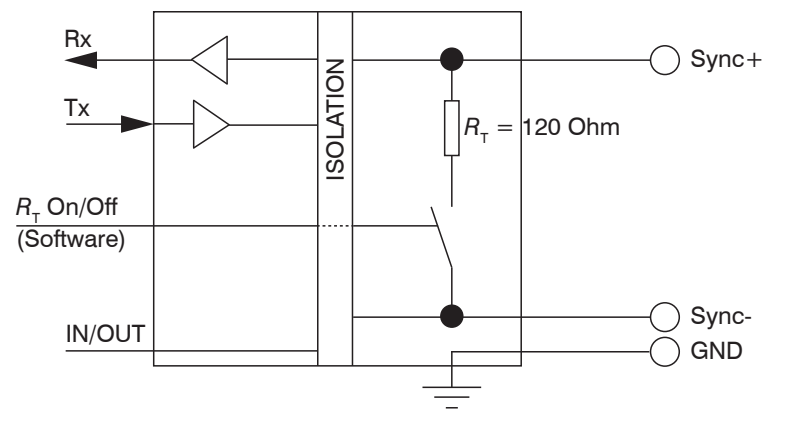

*Abb. 13 Innenschaltung Synchronisation RS422*

Die Multifunktionsbuchse kann wahlweise mit einer der folgenden Konfigurationen betrieben werden:

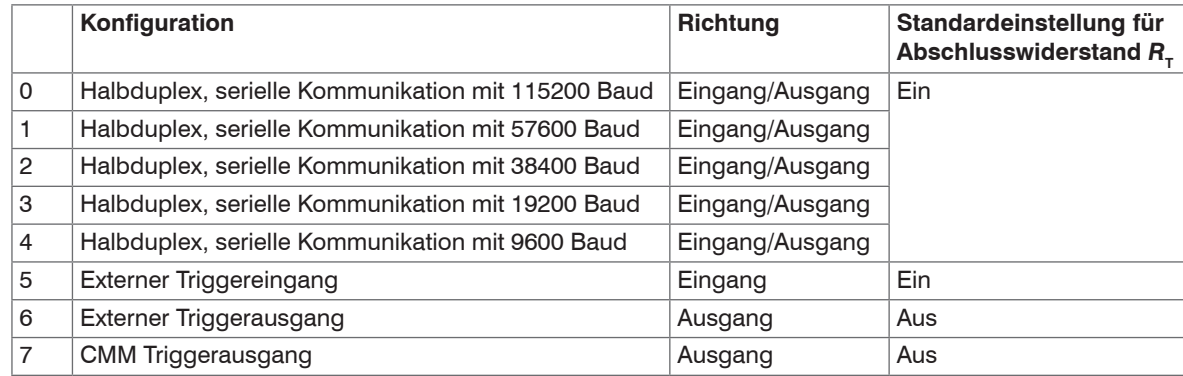

Synchronisieren mehrerer Sensoren untereinander:

- Verbinden Sie den Ausgang RS422+ (Pin 12) von Sensor 1 mit dem Eingang RS422+ (Pin 12) von Sensor 2.
- Verbinden Sie den Ausgang RS422- (Pin 11) von Sensor 1 mit dem Eingang RS422- (Pin 11) von Sensor 2.
- Verbinden Sie auch die beiden GND-In1 Pins (Pin 4) der Sensoren miteinander.

Einstellungen Software:

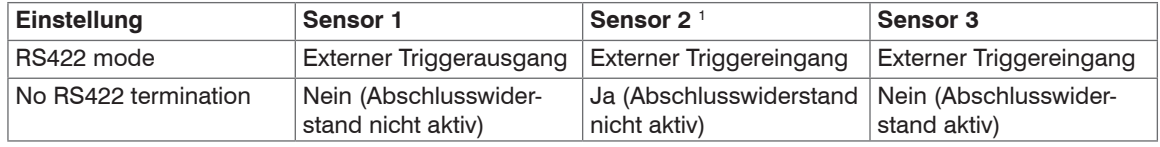

*Abb. 14 Einstellungen externe Synchronisation*

Der Sensor 1 synchronisiert dann als Master den Sensor 2 und weitere Sensoren.

1) Der Abschlusswiderstand wird an dem Sensor aktiviert (on), der physikalisch am weitesten von Sensor 1 (Master) entfernt ist.

#### <span id="page-29-0"></span>**5.2.4 Schalteingänge**

Steckverbinder Multifunktionsbuchse, siehe Abb. 11, Anschlussbelegung, siehe Abb. 12.

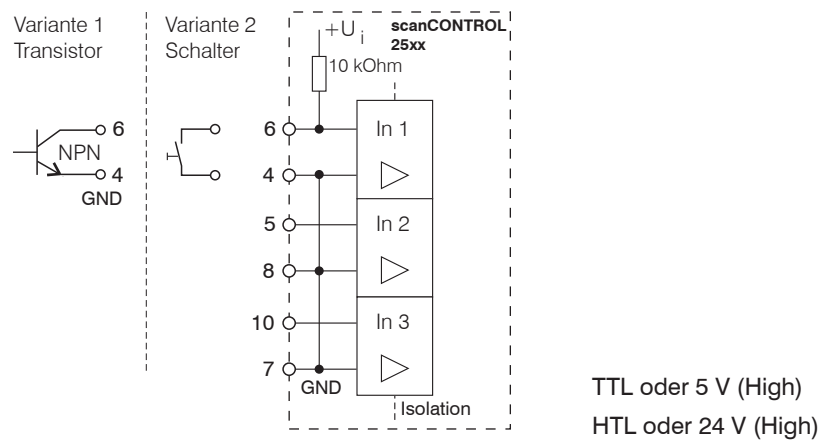

*Abb. 15 Schalteingänge*

Die Schalteingänge In1 bis In3 können zur Triggerung oder zum Anschluss eines Encoders verwendet werden. Alle Schalteingänge sind gleich aufgebaut. Die verwendeten Schaltkreise enthalten eine interne Potentialtrennung (Isolation). Die Eingänge sind galvanisch getrennt von GND und Laser on/off .

Jeder Schalteingang hat einen eigenen Masseanschluss (Gnd-In1 bis 3), welcher mit der externen Masse (Synchron- oder Triggerquelle bzw. anderes Gerät) zu verbinden ist.

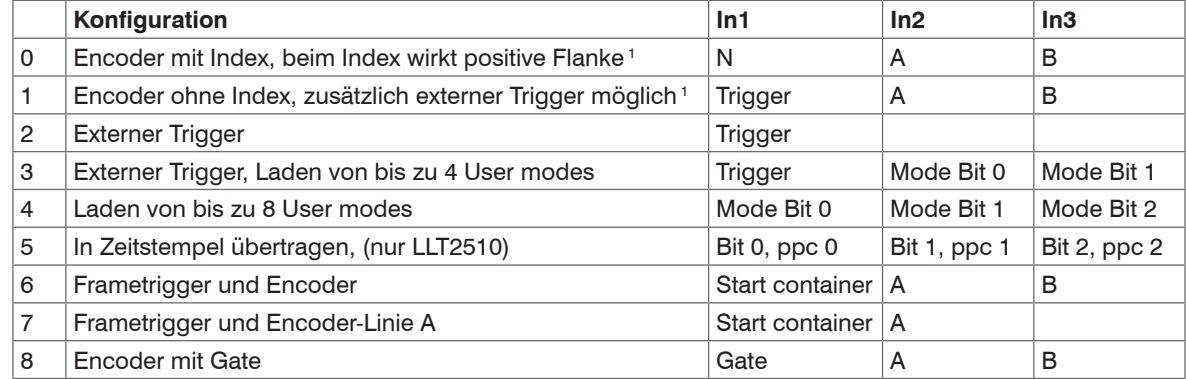

Die Multifunktionsbuchse kann wahlweise mit einer der folgenden Konfiguration betrieben werden:

Signalpegel (Schaltpegel):

Die Signalpegel sind für alle Schalteingänge gemeinsam über Software zwischen LLL (Niedervolt-, TTL-Logik) und HLL (Hochvolt-, HTL-Logik) umschaltbar:

- LLL-Pegel: Low 0 V… 0,8 V, High 2,4 V … 5 V, interner Pull-up 10 kOhm gegen 5 V
- HLL-Pegel: Low 0 V… 3 V, High 11 V … 24 V (bis 30 V zulässig), interner Pull-up 10 kOhm gegen 24 V
- Impulsdauer:  $\geq 5 \text{ }\mu\text{s}$
- i Verwenden Sie ein geschirmtes Kabel mit verdrillten Litzen, vorzugsweise das empfohlene Anschluss-<br>Kabel PCR3000-x aus dem Zubehör, siehe A 1.2.
- kabel PCR3000-x aus dem Zubehör, siehe A 1.2.
- Verbinden Sie den Kabelschirm mit dem Potenzialausgleich PE oder dem Steckergehäuse.

1) Der Encodereingang zählt jede Flanke. Encoder geben typischerweise 4 Flanken pro Encoderschritt aus.

#### <span id="page-31-0"></span>**5.2.5 Ethernet-Anschluss**

Steckverbinder "Ethernet", siehe Abb. 11.

Der Ethernet-Anschluss ist die Standardverbindung zum PC. Der Sensor unterstützt die Übertragung sowohl mit 100 Mbit als auch mit 1 Gbit.

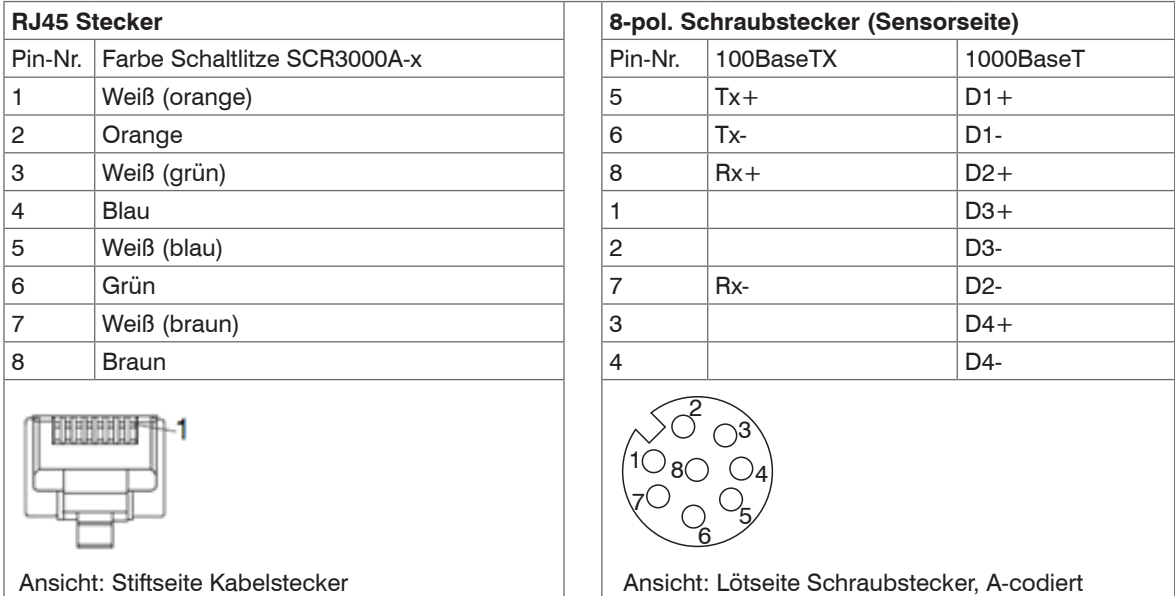

*Abb. 16 Anschlussbelegung Ethernet-Anschluss*

Wir empfehlen zur Verwendung für den Ethernet-Anschluss das Gigabit-Ethernet-Anschlusskabel SCR3000A-x; Kabellänge x in Meter. Eigenschaften: 4 x 2 x 0,14 mm²; geschirmt.

Wegen der hohen Datenrate empfehlen wir eine hochwertige Ethernet-PC-Einsteckkarte, zum Beispiel Intel-Pro/1000 PT. Die Sensoren sollten vorzugsweise direkt an den Netzwerkanschluss oder über einen hochwertigen Switch angeschlossen werden. Ein Hub würde zu massiven Datenkollisionen führen und kann nicht

benutzt werden. Im PC sollte immer eine oder mehrere Netzwerkkarten nur für die Sensoren vorgesehen werden.

Der Betrieb der Sensoren über Ethernet erfordert keine zusätzliche Treiberinstallation. Jedoch müssen die Netzwerkeinstellungen korrekt vorgenommen werden:

- Werden mehrere Netzwerkkarten benutzt, dann müssen sie verschiedenen Netzwerken angehören, zum Beispiel verschiedenen Class-C-Subnetzen, dagegen dürfen sie nicht dem gleichen Class-B-Subnetz angehören.
- Der Sensor unterstützt eine automatische, sensorspezifische IP-Adresse im Link-Local-Netz (169.254.x.x). Eine Kollisionsprüfung erfolgt nicht.
- Der Sensor unterstützt DHCP. Diese Einstellung ist standardmäßig aktiviert und hat Vorrang vor der Suche im Link-Local-Netz.
- Es kann eine feste IP-Adresse vergeben werden.
- Verschiedene Netzwerkeinstellungen (zum Beispiel Firewall oder Paketfilter) können die Kommunikation mit dem Sensor verhindern.
- Es sollte immer eine Paketgröße von 1024 Bytes/Paket (Payload) verwendet werden, weil Netzwerkkomponenten standardmäßig solche Pakete unterstützen. Der Sensor unterstützt Jumbo-Frames bis 4096 Bytes/ Paket (Payload), jedoch müssen dann alle Netzwerkkomponenten ebenfalls Jumbo-Frames dieser Größe unterstützen.

Verwenden Sie zur Netzwerkkonfiguration das Programm sensorTOOL. Dieses Programm finden Sie online unter [https://www.micro-epsilon.de/download/software/sensorTOOL.exe](https://www.micro-epsilon.de/download/software/SensorTOOL.exe).

**HINWEIS** 

scanCONTROL 25xx unterstützt Power over Ethernet nach IEEE 802.3af Klasse 2. Wird der Sensor an einem POE-fähigen Netzwerkanschluss/Switch betrieben, und wird zusätzlich die Spannungsversorgung über die Multifunktionsbuchse verwendet, müssen diese beiden Spannungsversorgungen galvanisch voneinander getrennt sein.

#### <span id="page-33-0"></span>**5.2.6 Externe Laserabschaltung (optional)**

Steckverbinder Multifunktionsbuchse, siehe Abb. 11, Anschlussbelegung, siehe Abb. 12. Funktion

- Laser on: Spannung zwischen +Laser on/off und –Laser on/off 2,8 V … 31 V, I < 5 mA
- Laser off: Spannung zwischen +Laser on/off und –Laser on/off < 0,8 V oder offen

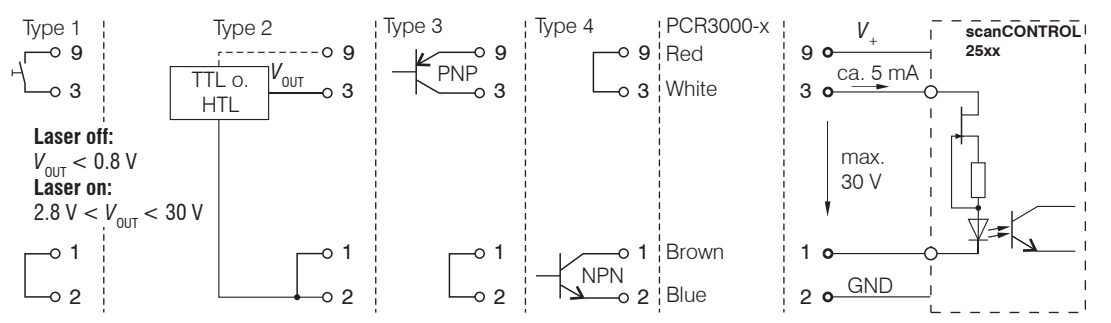

#### *Abb. 17 Möglichkeiten für die externe Laserabschaltung*

Verwenden Sie einen seriellen Schlüsselschalter im Steuerkreis der Laserabschaltung.

Mit Spannungen < 0,8 V zwischen Pin 3 und Pin 1 ist der Laser abgeschaltet. Es ist kein externer Widerstand zur Strombegrenzung erforderlich. Für permanent Laser on Pin 1 mit 2 und Pin 3 mit 9 verbinden.

Die externe Laserabschaltung ist als Hardwarelösung realisiert und hat höchste Priorität. Der Laser kann zusätzlich auch per Software abgeschaltet werden.

### <span id="page-34-0"></span>**5.3 Hinweise zur Installation**

- Verwenden Sie für alle Anschlusskabel nur geschirmte Kabel aus dem Zubehör, siehe A 1.2.
- Verbinden Sie die Kabelschirme mit dem Potentialausgleich PE am Auswertegerät (Schaltschrank, PC-Gehäuse, Steckergehäuse) und vermeiden Sie Masseschleifen.
- Verlegen Sie alle Anschlusskabel nach den allgemein gültigen Regeln der Messtechnik, d.h. zum Beispiel nicht direkt neben impulsbelasteten Leitungen, am besten in einem separaten Kabelkanal.
- Die Mindestbiegeradien der empfohlenen Kabel dürfen für flexible Verlegung 80 mm nicht unterschreiten.
- MICRO-EPSILON empfiehlt die Verwendung des optional erhältlichen Netzteils PS2020, Hutschienenmontage, Eingang 230 VAC, Ausgang 24 VDC/2,5 A.

# **HINWEIS**

Der Sensor darf nur im stromlosen Zustand mit der Peripherie verbunden werden, also nur bei abgeschalteter Betriebsspannung.

## **5.4 Herstellung der Betriebsbereitschaft, Inbetriebnahme**

- **EX** Montieren Sie den Sensor entsprechend den Montagevorschrifte[n, siehe 5.1.](#page-20-1)
- $\rightarrow$ Verbinden Sie den Sensor mit dem Ethernet-Kabel.
- Verbinden Sie den Sensor mit nachfolgenden Anzeige- oder Überwachungseinheiten und der Stromversorgung.
- Schalten Sie die Stromversorgung ein.

## <span id="page-35-0"></span>**6. Betrieb des Messsystems mit PC**

## **6.1 Anzeigen**

Nach dem Herstellen der Betriebsbereitschaft schalten Sie die externe Gleichspannungsversorgung (24 VDC) an.

Die state LED zeigt verschiedene Fehlerzustände durch Blinken an, siehe 12. Treten mehrere Fehler gleichzeitig auf, zeigt sie zwei davon abwechselnd an. Daher kann nach Beseitigung eines Fehlers die LED noch einige Zeit nachblinken. Wenn einige Sekunden lang kein Blinken erfolgt, ist kein Fehler aufgetreten.

Der Sensor scanCONTROL 25xx benötigt für hochgenaue Messungen eine Einlaufzeit von typisch 20 min.

## **6.2 Bedien- und Demoprogramme**

Für den Betrieb des Sensors stehen einige Programme bereit. Diese finden Sie online auf der Produktseite des Sensors oder im Bereich Download: https://www.micro-epsilon.de/2D\_3D/laser-scanner/Software/downloads/

- Das Demoprogramm scanCONTROL Developer Tool dient zur Scannerparametrierung und einfachen Visualisierung von Profildaten.
- scanCONTROL Configuration Tools unterstützt Sie bei typischen Messaufgaben mit scanCONTROL 25xx.
- scanCONTROL 3D-View visualisiert dreidimensionale Punktdaten im Raum, die mit scanCONTROL 25xx aufgenommen werden.

In den Demonstrationsprogrammen werden zum Teil die Messfelde[r, siehe 6.4.1](#page-37-1), genutzt.

## **6.3 Installation**

#### **6.3.1 Voraussetzungen**

Folgende Mindest-Systemvoraussetzungen sind für den Betrieb der scanCONTROL Softwarepakete notwendig:

#### **scanCONTROL Configuration Tools**

- Windows 7, Windows 8 oder 8.1, Windows 10 (jeweils 32 Bit und 64 Bit)
- 1 GHz Prozessor (32 Bit und 64 Bit) oder höher / 1 GB RAM (empfohlen 4 8 GB)
- Bildschirm-Auflösung: 1024 x 768 (empfohlen 1920 x 1080)

## **scanCONTROL 3D-View**

- Windows 8 oder 8.1, Windows 10 (jeweils 64 Bit)
- 1 GHz Prozessor (64 Bit) oder höher / 1 GB RAM (empfohlen 16 GB)
- Bildschirm-Auflösung: 1024 x 768 (empfohlen 1920 x 1080)
- Grafikkarte / GPU mit OpenGL 3.1 oder höher

Um die Software in Betrieb zu nehmen, ist folgende Vorgehensweise notwendig:

- 1. Installieren Sie, falls nicht vorhanden, die Hardware der Ethernet-Schnittstelle.
- 2. Installieren Sie die Software.
- 3. Verbinden Sie das Messsystem scanCONTROL 25xx mit dem PC über Ethernet.

## **6.3.2 Verbinden von scanCONTROL 25xx mit dem PC**

Gehen Sie wie folgt vor, um scanCONTROL 25xx über Ethernet mit dem PC zu verbinden.

- Schließen Sie die Installation der Software vollständig ab.
- Verbinden Sie scanCONTROL 25xx über die Ethernet Schnittstelle mit dem PC und schalten Sie die Stromversorgung ein.
- Warten Sie, bis das scanCONTROL 25xx Messsystem vom PC erkannt wird.

Dies kann einige Sekunden dauern.

Sie können nun das scanCONTROL 25xx Messsystem mit den scanCONTROL Softwarepaketen betreiben.

# <span id="page-36-0"></span>**HINWEIS**

Verbinden Sie den Sensor direkt mit dem PC. Verwenden Sie keine Hub's oder Switches. Unterstützt Ihre Netzwerkkarte die Option "VLAN", muss diese deaktiviert werden. Um den Sensor betreiben zu können, müssen sich PC und Sensor im gleichen Subnetz befinden.

## <span id="page-37-0"></span>**6.4 Hinweise für den Betrieb**

#### <span id="page-37-1"></span>**6.4.1 Messfeldauswahl**

Der optische Aufbau des Sensors erfüllt die sogenannte "Scheimpflug-Bedingung", die für eine optimale Abbildung über den gesamten Messbereich sorgt. Dabei wird der Messbereich auf eine rechteckige Matrix abgebildet. Die sich daraus ergebenden Verzerrungen sind dargestell[t, siehe Abb. 18](#page-38-0). Der nutzbare Messbereich ist immer trapezförmig.

Die zugeordneten maximalen x-Werte zu den z-Koordinaten finden Sie in den Maßzeichnunge[n, siehe 5.1](#page-20-1).

Die genauen Werte für den Standardmessbereich entnehmen Sie bitte dem Sensor-Abnahmeprotokoll Ihres Sensors. Eine geringfügige Bereichsverschiebung des Messfeldes ist möglich und abhängig vom Sensor.

Der obere Rand entspricht dem Messbereichsanfang, der untere Rand dem Messbereichsende. Die Ecken der vordefinierten Messfelder liegen auf einem Gitter mit einem Gitterabstand von 1/8 der Matrix.

Die verwendete Sensormatrix im scanCONTROL 25xx unterstützt das Auslesen eines eingeschränkten Messfeldes. Das folgende Bild[, siehe Abb. 18,](#page-38-0) zeigt die vordefinierten Sichtbereiche und die dazu gehörenden Messfelder.

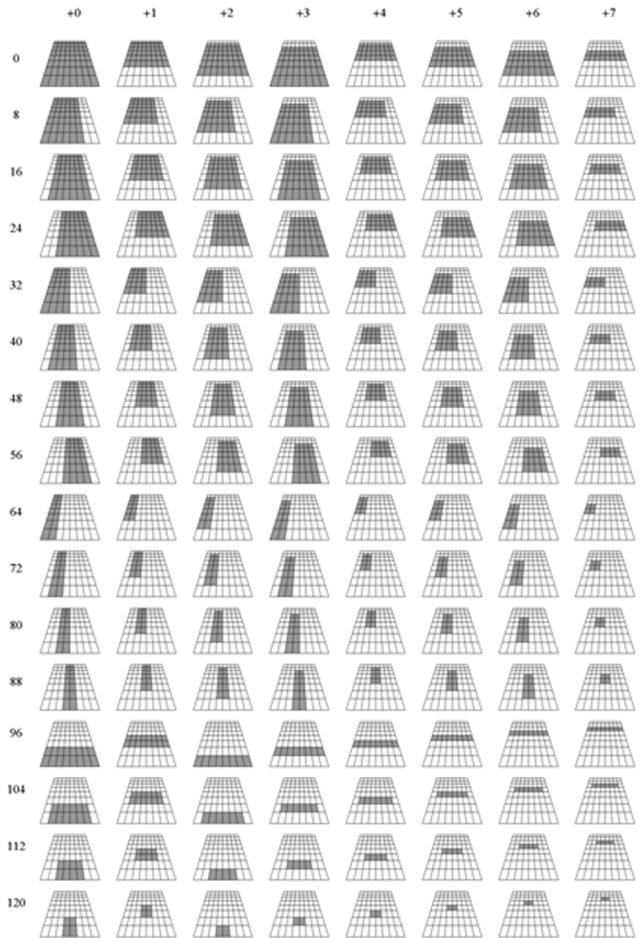

<span id="page-38-0"></span>*Abb. 18 Vordefinierte Messfelder*

Das Messfeld kann durch Weglassen ganzer Matrixbereiche eingeschränkt werden, um störende Bildbereiche zu unterdrücken.

Im Demonstrationsprogramm, siehe 6.2, werden die folgenden Messfelder genutzt.

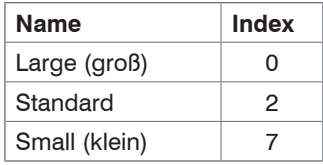

*Abb. 19 Verwendete Messfelder*

In der Praxis muss zwischen Messfeld und Messbereich klar unterschieden werden. Das Messfeld ist auf die Matrix bezogen und der Messbereich ist auf das Messobjekt (den Objektraum) bezogen.

Beide müssen wegen der optischen Abbildung und der Definitionen nicht übereinstimmen.

Das Messfeld "Standard" ist größer als der Messbereich "Standard". Die Mindestabmessungen finden Sie in den Maßzeichnunge[n, siehe 5.1](#page-20-1).

Merkmale der Sensoren:

- Laserlinie mit 20 ° Öffnungswinkel (Messbereich 25 mm) bzw. 25 ° Öffnungswinkel (Messbereiche 50 mm und 100 mm).
- Der Empfänger hat einen kleineren Öffnungswinkel (Sichtwinkel) als die Laserlinie.
- Zentriertes Messfeld (symmetrisch zur Mittelachse).
- Die Sensor-Bildmatrix wertet 640 x 512 Pixel aus. Die Messfeldgeometrie ist fixiert.
- Referenz für den Abstand (Z-Achse) ist die unterste Körperkante des Sensor[s, siehe 5.1](#page-20-1).
- Nutzung des GigE-Vision-Standards. Die Beschreibung dazu ist im Dokumentationsumfang der scanCONTROL Configuration Tools enthalten.

#### <span id="page-40-0"></span>**6.4.2 Kalibrierung**

Die Kalibrierung des Sensors erfolgt über die gesamte Matrix und ist unabhängig vom gewählten Messfeld.

Die Trapezform des Messbereiches ergibt sich aus der Projektion der rechteckigen Matrix in den Messraum. In der Mitte ist der Standardmessbereich eingerahmt.

Jedem Sensor wird ein Kalibrierprotokoll beigelegt. Im Kalibrierprotokoll sind drei Diagramme zur Linearitätsmessung eingefügt, welche im Protokoll kurz erläutert werden. Das Schlüsseldiagramm ist noch einmal wiedergegeben, siehe Abb. 20.

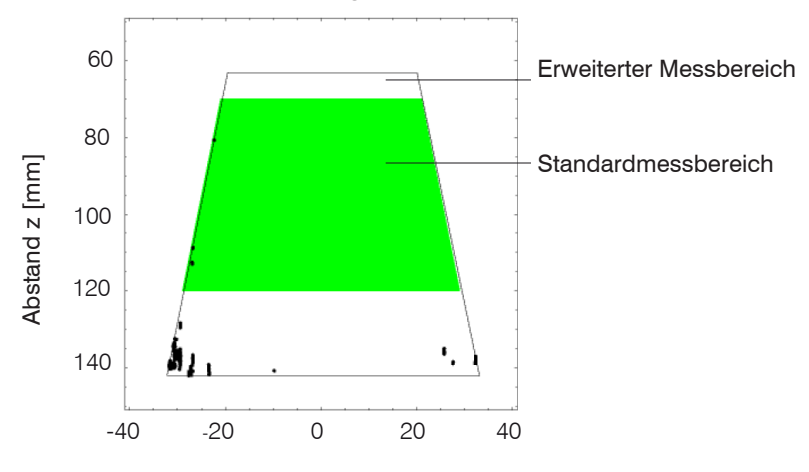

Punkte mit Abweichung >0,05 mm

*Abb. 20 Linearitätsabweichung, Beispiel eines scanCONTROL 25xx-50*

Position x [mm]

Die schwarzen Punkte zeigen die Stellen an, wo der Messfehler die Linearitätsgrenze von 0,05 mm (abhängig vom Sensortyp) übersteigt. An beiden Enden des Tiefenbereiches und besonders in den entfernten Ecken steigt der Messfehler an. Diese Bereiche sind also bei der Messung zu meiden.

#### <span id="page-41-0"></span>**6.4.3 Automatische Belichtungszeitregelung**

Die automatische Belichtungszeitregelung ermöglicht die Aufnahme des Profils mit optimaler Belichtungszeit (= Exposure time).

Die vom Benutzer voreingestellte Exposure time wird als Startwert für die automatische Belichtungszeitregelung verwendet. Sie sollte so groß gewählt werden, dass an der dunkelsten Stelle des Profils noch gültige Messwerte ausgegeben werden können. Zur Ermittlung kann hierzu das Programm scanCONTROL Configuration Tools genutzt werden. Bei Bedarf kann die automatische Belichtungszeitregelung auch ausgeschaltet werden.

Befindet sich kein Objekt im Messbereich, so wird die im Shutter-Register des Sensors gespeicherte Exposure time als Belichtungszeit verwendet. Dieser Wert muss eine sichere Erkennung auch des dunkelsten Messobjektes gewährleisten.

Ist das Messobjekt sehr dunkel oder hat es sehr hohe Kontraste, ist ein vorheriger Test empfehlenswert. Zum Einstellen und Testen der Belichtungszeit eignen sich die verschiedenen Demoprogramme. Dabei ist es durchaus sinnvoll, mit mehreren verschiedenen Belichtungszeiten zu arbeiten und die Wirkung in den Diagrammen zu beobachten.

Die aktuelle Belichtungszeit kann aus den Zeitstempeln der Messwerte berechnet werden. Sie ist als Exposure time eingetragen, siehe Abb. 21.

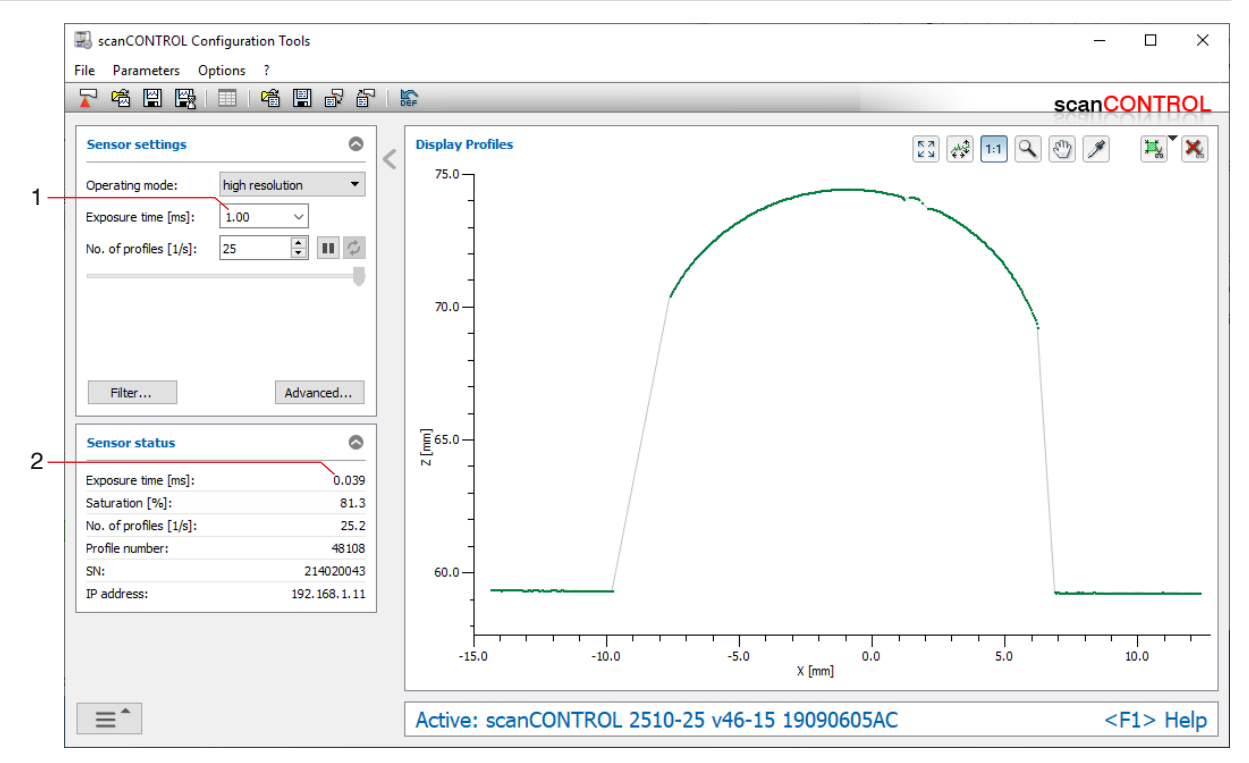

*Abb. 21 Screenshot des scanCONTROL Configuration Tools mit Belichtungsautomatik*

- 1 Vom Benutzer eingestellte Belichtungszeit
- 2 Ergebnis der Autobelichtung

## <span id="page-43-0"></span>**6.5 Fehlereinflüsse**

#### **6.5.1 Reflexionsgrad der Messoberfläche**

Prinzipiell wertet der Sensor den diffusen Anteil der Reflexionen der Laserpunkte aus. Eine Aussage über einen Mindestreflexionsgrad ist nur bedingt möglich.

Für einen Einsatz des Sensors an transparenten oder spiegelnden Objekten ist eine Voruntersuchung notwendig.

Die Methode der direkten Reflexion an spiegelnden Oberflächen, wie sie bei der Punkttriangulation erfolgreich angewendet wird, ist bei der Linientriangulation wegen der Fächerform der Laserlinie (Zentralprojektion) nicht anwendbar. Hier würde nur ein schmaler zentrumsnaher Bereich das Empfangsobjektiv erreichen können. Da bei der Profilmessung außerdem noch meist gewölbte Oberflächen gemessen werden sollen, wird dieser Bereich noch weiter eingeengt.

#### **6.5.2 Farbunterschiede**

Farbunterschiede von Messobjekten wirken sich aus. Häufig sind aber diese Farbunterschiede auch mit unterschiedlichen Eindringtiefen des Laserlichtes in das Material verbunden. Unterschiedliche Eindringtiefen wiederum haben scheinbare Veränderungen der Linienstärke zur Folge. Deshalb können Farbwechsel, verbunden mit Eindringtiefenveränderungen, zu Messunsicherheiten führen.

Da die Belichtungsparameter nur im Ganzen für ein Profil verändert werden können, ist eine sorgfältige Abstimmung der Belichtung auf die Messobjektoberfläche zu empfehlen.

#### **6.5.3 Temperatureinflüsse**

Bei Inbetriebnahme ist eine Einlaufzeit von mindestens 20 Minuten erforderlich, um eine gleichmäßige Temperaturausbreitung im Sensor zu erreichen.

Wird im μm-Genauigkeitsbereich gemessen, ist auch die Wirkung der Temperaturschwankungen auf die Halterung des Sensors vom Anwender zu beachten.

Schnelle Temperaturänderungen werden durch die dämpfende Wirkung der Wärmekapazität des Sensors nur verzögert erfasst.

#### <span id="page-44-0"></span>**6.5.4 Fremdlicht**

Zur Fremdlichtunterdrückung sind im Sensor ein Interferenzfilter und eine einstellbare Erkennungsschwelle vorhanden.

Generell ist die Abschirmung von direkt auf das Messobjekt strahlenden oder in den Sensor reflektierten Fremdlichts durch Schutzblenden o.ä. zu gewährleisten.

Achten Sie besonders auf ungewollte Reflexionen der Laserlinie außerhalb des Messobjektbereiches (Hintergrund, Objekthalter o.ä.), welche wieder in den Sichtbereich des Empfängers zurückreflektiert werden können.

Für alle Objekte außerhalb des Messbereiches (Objekthalter, Transporteinrichtungen, Greifer o.ä.) empfehlen sich matt schwarze Oberflächenbeschichtungen.

#### **6.5.5 Mechanische Schwingungen**

Sollen mit dem Sensor hohe Auflösungen im μm- Bereich erreicht werden, ist besonderes Augenmerk auf eine stabile bzw. schwingungsgedämpfte Sensor- und Messobjektmontage zu richten.

#### **6.5.6 Oberflächenrauheiten**

Oberflächenrauheiten in der Größenordnung 5 μm und darüber, führen durch Interferenzen des Laserlichtes zu "Oberflächenrauschen".

Außerdem können auch an feinsten Rillen (z. B. Schleifspuren auf der Oberfläche) direkte Reflexionen des Laserlichtes zum Empfänger auftreten, besonders wenn diese in Linienrichtung verlaufen. Das kann zu fehlerhaften Messwerten führen. Abhilfe ist evtl. durch Abstimmung der Belichtung oder durch andere Sensoreinstellungen z.B. Filter möglich.

#### <span id="page-45-0"></span>**6.5.7 Abschattungen**

- Empfänger: Hinter steilen Kanten kann die Laserlinie komplett oder teilweise verschwinden. Der Empfänger "sieht" dann diesen Bereich nicht.
- Laserlinie: Die Fächerform der Laserlinie führt zwangsläufig zu teilweise Abschattungen an senkrechten Kanten. Um diese Bereiche sichtbar zu machen, hilft nur die Veränderung der Sensor- oder Objektposition.

Generell gilt, dass Messobjekte mit steilen Kanten mit der Lasertriangulation nicht hundertprozentig erfasst werden können. Die fehlenden Bereiche können nur mittels geeigneter Software ergänzt bzw. interpoliert werden.

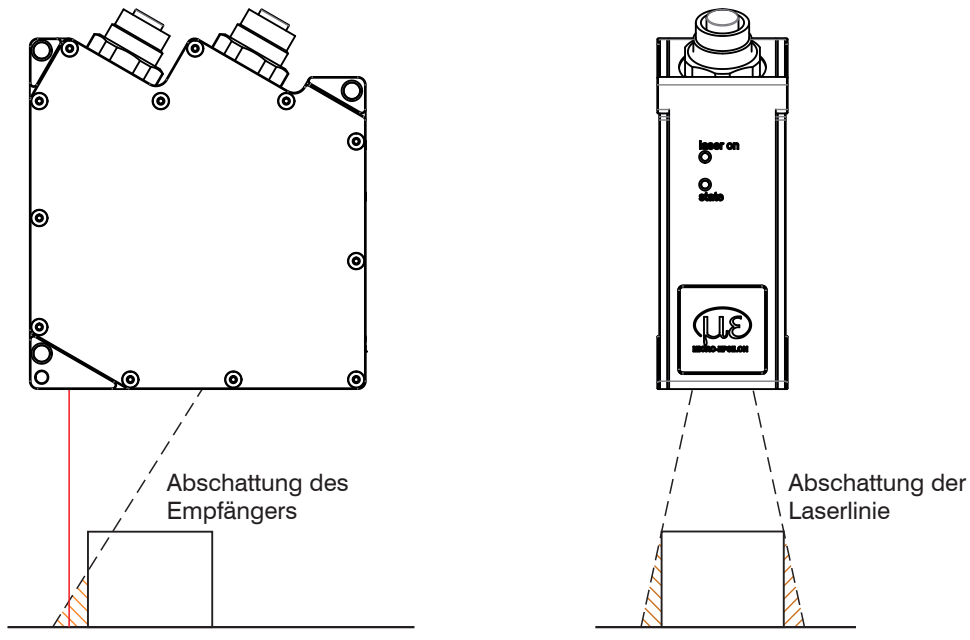

*Abb. 22 Abschattungen*

## <span id="page-46-0"></span>**6.6 Reinigung**

Wir empfehlen eine regelmäßige Reinigung der Schutzscheiben.

#### **Trockenreinigung**

Hierfür ist ein Optik-Antistatikpinsel geeignet oder Abblasen der Scheiben mit entfeuchteter, sauberer und ölfreier Druckluft.

Benutzen Sie zum Reinigen der Schutzscheibe ein trockenes, sauberes, weiches, fusselfreies antistatisches Optiktuch.

#### **Feuchtreinigung**

Benutzen Sie zum Reinigen der Schutzscheibe ein sauberes, weiches, fusselfreies Tuch oder Linsenreinigungspapier und reinen Alkohol (Isopropanol).

i Verwenden Sie auf keinen Fall handelsübliche Glasreiniger oder andere Reinigungsmittel.

# <span id="page-47-0"></span>**7. 2D/3D Output Unit**

Das Messsystem scanCONTROL 2510 erfasst 2D-Profildaten einer Oberfläche, wertet diese aus und stellt analoge und digitale Steuersignale zur Verfügung. Die 2D/3D Output Unit

- gibt analoge und digitale Signale aus,
- basiert auf dem WAGO®-I/O-System 750,
- verwendet Ethernet.

Nachfolgend finden Sie beispielhaft den Aufbau und eine Beschreibung der Funktionsweise.

## <span id="page-48-0"></span>**7.1 Komponenten der 2D/3D Output Unit**

- 2D/3D Output Unit Basic, bestehend aus:
	- Ethernet Feldbuskoppler mit Systemversorgung (OU-Feldbus-Koppler/Ethernet)
	- 24V DC Netzteilfilter (OU-Filtermodul) und Bus-Endklemme (OU-Bus-Endklemme)
- Digital-Ausgangsklemme
- Analog-Ausgangsklemme

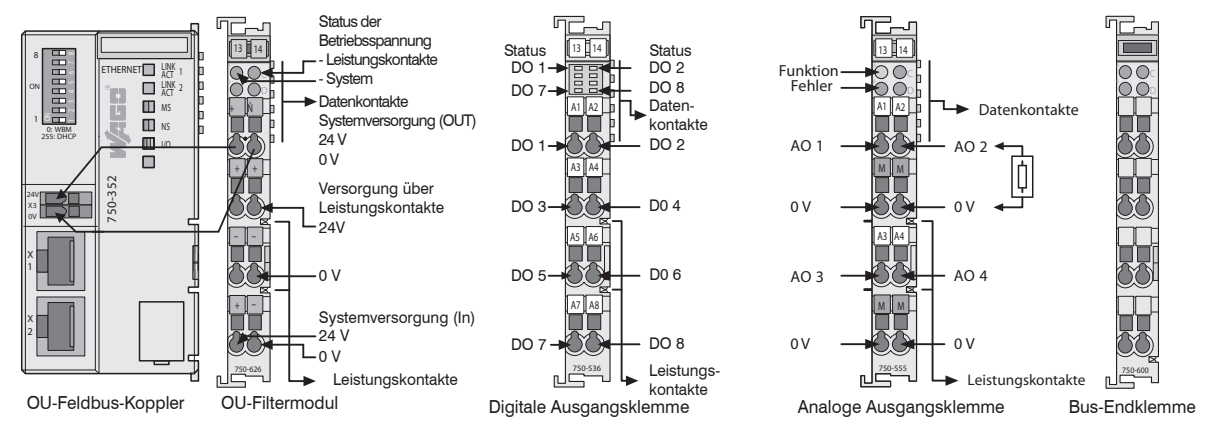

*Abb. 23 Beispielkonfiguration Ethernet mit analoger und digitaler Ausgangsklemme*

Bringen Sie die einzelnen Klemmen in der aufgeführten Reihenfolge an einer Hutschiene (TS35) an.

Ohne Hutschiene kann eine robuste Montage nicht gewährleistet werden. Stellen Sie sicher, dass die einzelnen Bausteine sicher in der Hutschiene eingerastet sind.

 $\rightarrow$ Schließen Sie den Bus mit der Bus-Endklemme ab, siehe Abb. 23.

Beschreibung der einzelnen Komponenten der 2D/3D Output Unit, siehe 7.4, sowie in den jeweiligen Datenblättern und Handbüchern im Dokumentationsumfang scanCONTROL Configurations Tools.

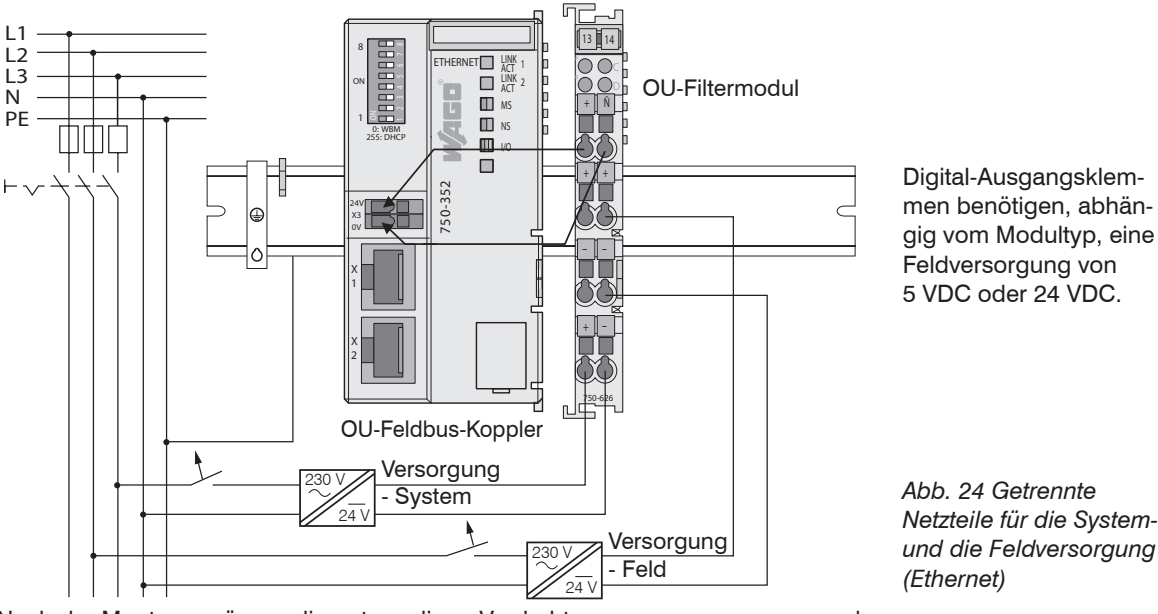

#### <span id="page-49-0"></span>**7.2 Versorgungsspannung anschließen**

*Abb. 24 Getrennte Netzteile für die Systemund die Feldversorgung (Ethernet)*

Nach der Montage müssen die notwendigen Verdrahtungen vorgenommen werden.

- Verbinden Sie die Kontakte "Systemversorgung (out)" des OU-Filtermoduls mit den Kontakten "Systemversorgung (in)" des Feldbuskopplers (0 V und 24 V, siehe Abb. 24).
- Verbinden Sie die Systemversorgung (in) des OU-Filtermoduls mit der Spannungsversorgung (0 V und 24 V, siehe Abb. 24).
- Verbinden Sie die Feldversorgung (in) des OU-Filtermoduls mit der Spannungsversorgung (0 V und 5 V/24 V, siehe Abb. 24).
- Die Systemversorgung und die Feldversorgung sollte getrennt erfolgen, um bei aktorseitigen Kurz-
- schlüssen den Busbetrieb und die Potentialtrennung zu gewährleisten.

### <span id="page-50-0"></span>**7.3 Inbetriebnahme der 2D/3D Output Unit**

Parametrieren Sie nach der durchgeführten Verdrahtung der Anschlüsse der 2D/3D Output Unit das Messsystem für Ihre Messaufgabe, um die gewünschten Signale an den digitalen und analogen Ausgängen zu erhalten.

Verbinden Sie hierzu den Sensor über das Ethernet-Kabel mit dem PC.

Alternativ kann die 2D/3D Output Unit gleichzeitig mit dem PC und mit dem Sensor verbunden werden.

Parametrieren Sie das Messsystem mit scanCONTROL Configuration Tools und stellen Sie die für die Ausgabe vorgesehenen Signale ein.

Speichern Sie nach Abschluss der Parametrierung die Einstellungen als User-Mode im Sensor.

scanCONTROL Configuration Tools > Menü Parameter > Parameter auf scanCONTROL speichern. Siehe auch die Dokumentation scanCONTROL Configuration Tools, Kapitel 3.14.4.

- Beenden Sie nun Configuration Tools und trennen Sie die Verbindungen zwischen scanCONTROL 2510, PC und gegebenenfalls der 2D/3D Output Unit.
- Verbinden Sie nun scanCONTROL 2510 mit der 2D/3D Output Unit über das Ethernet-Kabel.

Der Sensor scanCONTROL 2510 und die 2D/3D Output Unit arbeiten nun als eigenständiges Messsystem, und die eingestellten Signale werden an den Ausgängen ausgegeben.

## <span id="page-51-0"></span>**7.4 Beschreibung der Komponenten**

## **7.4.1 2D/3D Output Unit Basic**

Micro-Epsilon Art.-Nr. 6414073

Besteht aus

- OU-Feldbus-Koppler/Ethernet
- OU-Filtermodul
- OU-Bus-Endklemme

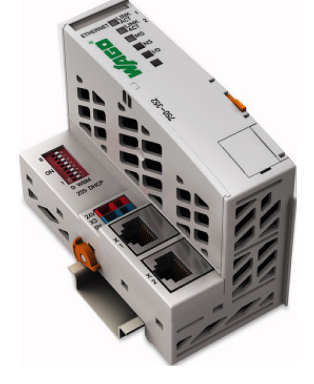

- Anschlüsse: 2x Ethernet zum Anschluss von scanCONTROL 2510 Sensoren.
- Anzeigeelemente (Status-LED's, detaillierte Beschreibung siehe Handbuch des OU-Feldbus-Kopplers/Ethernet)
- Die Systemversorgung ist bereits am Feldbuskoppler angebracht.

*Abb. 25 OU-Feldbus-Koppler/Ethernet mit Systemversorgungsklemme*

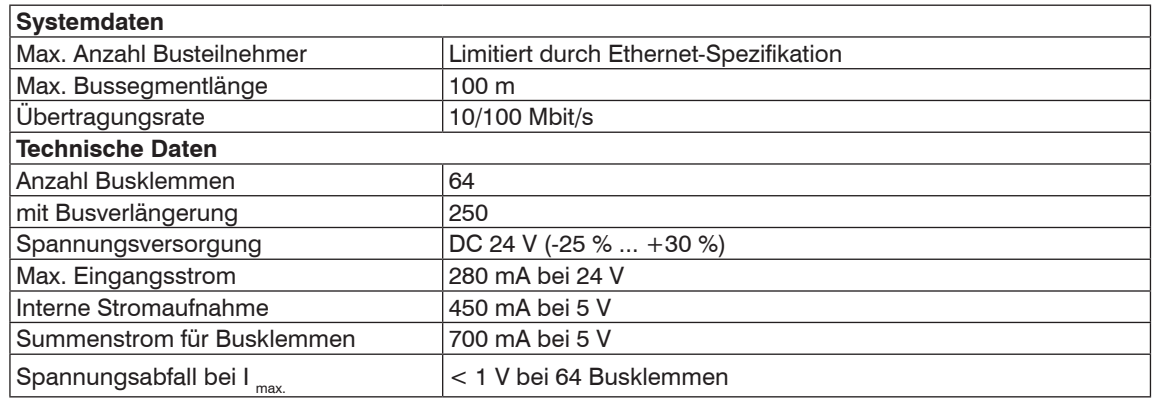

*Abb. 26 Technische Daten des Feldbus-Kopplers/Ethernet* 

#### <span id="page-52-0"></span>**7.4.2 Unterstützte Ausgangsklemmen**

- 8-Kanal Digital Ausgangsklemme; DC 24 V; 0,5 A; positiv schaltend; 8 Aktoren; kurzschlussfest; Micro-Epsilon Art.-Nr. 0325115, siehe 7.4.3; Spannungsversorgung über Leistungskontakte
- 8-Kanal Digital Ausgangsklemme; DC 24 V; 0,5 A; negativ schaltend; 8 Aktoren; kurzschlussfest; Micro-Epsilon Art.-Nr. 0325131; Spannungsversorgung über Leistungskontakte
- 4-Kanal Analog Ausgangsklemme; 0 10 V; Micro-Epsilon Art.-Nr. 0325135, siehe 7.4.4
- 4-Kanal Analog Ausgangsklemme; ±10 V; Micro-Epsilon Art.-Nr. 0325116
- 4-Kanal Analog Ausgangsklemme; 0 20 mA; Micro-Epsilon Art.-Nr. 0325132
- 4-Kanal Analog Ausgangsklemme; 4 20 mA; Micro-Epsilon Art.-Nr. 0325133

#### <span id="page-53-0"></span>**7.4.3 OU-DigitalOut/8-Kanal/DC24 V/0.5 A/positiv/8 Aktoren**

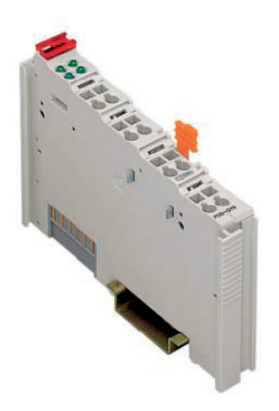

- Micro-Epsilon Art.-Nr. 0325115
- Die 8-Kanal Digital-Ausgangsklemme DC 24V 0.5 A ist kurzschlussfest, positiv schaltend, für TS35, CAGE CLAMP® Anschlüsse, 8 Aktoren
- Feld- und Systemebene sind galvanisch voneinander getrennt.
- Die Anzeigeelemente (Status-LED's) zeigen zusätzlich die Belegung der digitalen Ausgänge an (IO/NIO),

detaillierte Beschreibung siehe Handbuch der 8-Kanal Digital-Ausgangsklemme DC 24 V 0.5A, 8 Aktoren, positiv schaltend

- An allen digitalen Ausgängen können Aktoren betrieben und direkt über DO 1/2/3/4/5/6/7/8 verdrahtet werden.
- scanCONTROL 2510 unterstützt acht digitale Ausgänge

*Abb. 27 8-Kanal-DigitalOut-Modul*

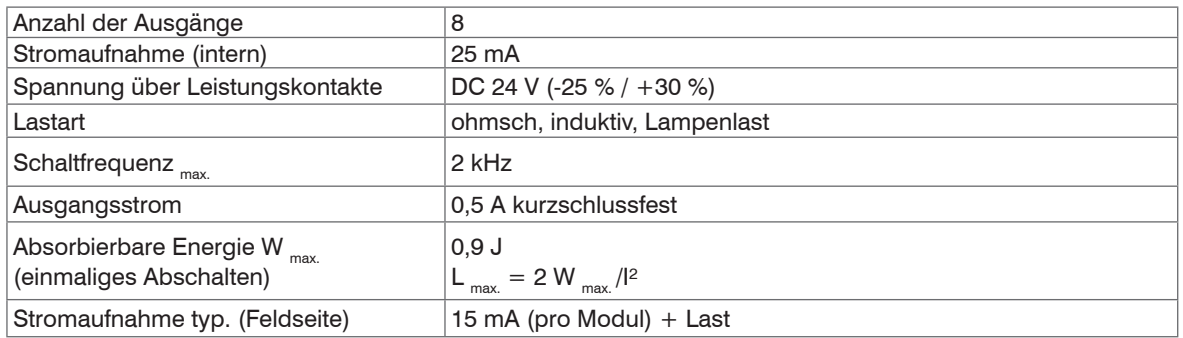

*Abb. 28 Technische Daten des digitalen Ausgangsmoduls*

#### <span id="page-54-0"></span>**7.4.4 OU-AnalogOut/4-Kanal/0-10 V**

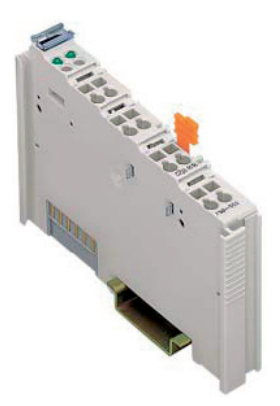

*Abb. 29 4-Kanal-AnalogOut-Modul*

- Micro-Epsilon Art.-Nr. 0325135
- 4-Kanal Analog-Ausgangsklemme DC 0-10 V
- Anzeigeelemente (Status-LED's, detaillierte Beschreibung siehe Handbuch der 4-Kanal Analog-Ausgangsklemme DC 0-10 V)
- Spannungsbereich ist klemmenbedingt 0 bis +10 V und kann durch eine Änderung der entsprechenden Einstellung in scanCON-TROL Configuration Tools nicht erweitert werden.
- Das Ausgangssignal wird galvanisch getrennt zur Systemebene ausgegeben.
- Die Auflösung ist auf 12 Bit limitiert.
- scanCONTROL 2510 unterstützt vier analoge Ausgänge

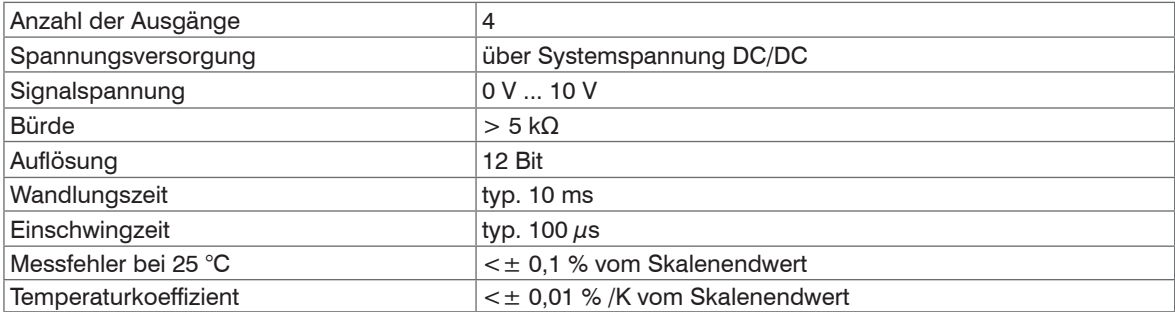

*Abb. 30 Technische Daten des analogen Ausgangsmoduls*

## <span id="page-55-0"></span>**8. 2D/3D Gateway**

Mit dem 2D/3D Gateway können die scanCONTROL SMART Sensoren in verschiedene Feldbussysteme integriert werden:

- PROFINET
- EtherNet/IP
- EtherCAT

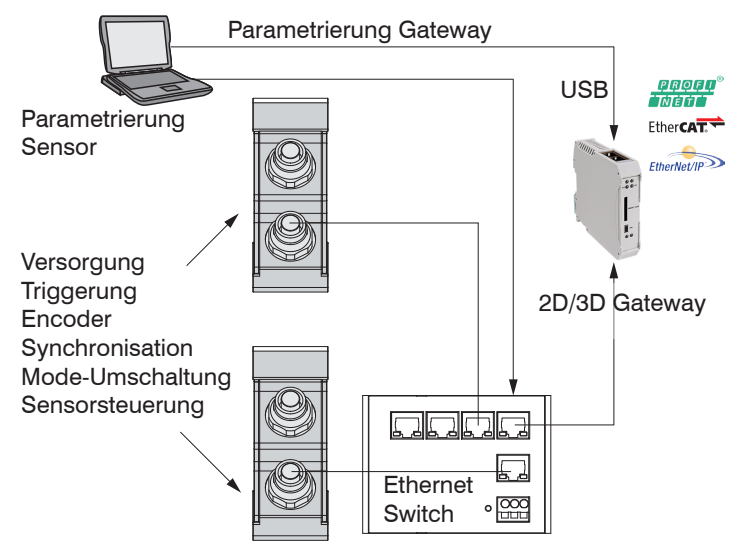

Alle Messergebnisse, die sich aus der Profilauswertung eines scan-CONTROL SMART Sensors ergeben, können über eines dieser Feldbussysteme an eine SPS übertragen werden. Darüber hinaus können alle scanCONTROL Sensoreinstellungen über das 2D/3D Gateway eingestellt werden, z.B. Laser ein/aus oder User Mode laden.

*Abb. 31 Struktur für die Verwendung von 2D/3D Gateway*

Das 2D/3D Gateway kann bis zu vier scanCONTROL SMART Sensoren mit dem Feldbus verbinden. Die Übertragungsrate der Messwerte beträgt bis zu 500 Hz. Details entnehmen Sie bitte den Verbindungsanleitungen:

<https://www.micro-epsilon.de/download/manuals/mav--2D3D-Gateway-II-scanCONTROL-PROFINET--de.pdf> <https://www.micro-epsilon.de/download/manuals/mav--2D3D-Gateway-II-scanCONTROL-EtherNetIP--de.pdf> <https://www.micro-epsilon.de/download/manuals/mav--2D3D-Gateway-II-scanCONTROL-EtherCAT--de.pdf>

## <span id="page-56-0"></span>**9. Haftungsausschluss**

Alle Komponenten des Gerätes wurden im Werk auf die Funktionsfähigkeit hin überprüft und getestet. Sollten jedoch trotz sorgfältiger Qualitätskontrolle Fehler auftreten, so sind diese umgehend an MICRO-EPSILON oder den Händler zu melden.

MICRO-EPSILON übernimmt keinerlei Haftung für Schäden, Verluste oder Kosten, die z.B. durch

- Nichtbeachtung dieser Anleitung / dieses Handbuches,

- Nicht bestimmungsgemäße Verwendung oder durch unsachgemäße Behandlung (insbesondere durch unsachgemäße Montage, - Inbetriebnahme, - Bedienung und - Wartung) des Produktes,

- Reparaturen oder Veränderungen durch Dritte,

- Gewalteinwirkung oder sonstige Handlungen von nicht qualifizierten Personen

am Produkt entstehen, entstanden sind oder in irgendeiner Weise damit zusammenhängen, insbesondere Folgeschäden.

Diese Haftungsbeschränkung gilt auch bei Defekten, die sich aus normaler Abnutzung (z. B. an Verschleißteilen) ergeben, sowie bei Nichteinhaltung der vorgegebenen Wartungsintervalle (sofern zutreffend).

Für Reparaturen ist ausschließlich MICRO-EPSILON zuständig. Es ist nicht gestattet, eigenmächtige bauliche und/oder technische Veränderungen oder Umbauten am Produkt vorzunehmen. Im Interesse der Weiterentwicklung behält sich MICRO-EPSILON das Recht auf Konstruktionsänderungen vor.

Im Übrigen gelten die Allgemeinen Verkaufsbedingungen der MICRO-EPSILON, die unter Impressum | Micro-Epsilon [https://www.micro-epsilon.de/impressum/ a](https://www.micro-epsilon.de/impressum/ )bgerufen werden können.

## <span id="page-57-0"></span>**10. Service, Reparatur**

Bei einem Defekt am scanCONTROL 25xx:

- Erstellen Sie nach Möglichkeit ein Backup der Sensorparameter, siehe Configuration Tools, Menü Parameter > User Modes in einer Datei sichern, um nach der Reparatur die Einstellungen in dem Sensor wiederherstellen zu können.
- Senden Sie bitte die betreffenden Teile zur Reparatur oder zum Austausch ein.

Bei Störungen, deren Ursachen nicht eindeutig erkennbar sind, senden Sie bitte das gesamte Messsystem an:

MICRO-EPSILON Optronic GmbH Lessingstraße 14 01465 Dresden - Langebrück / **Deutschland** Tel. +49 (0) 35201 / 729-0 Fax +49 (0) 35201 / 729-90 optronic@micro-epsilon.de www.micro-epsilon.de

# <span id="page-58-0"></span>**11. Außerbetriebnahme, Entsorgung**

Um zu vermeiden, dass umweltschädliche Stoffe freigesetzt werden und um die Wiederverwendung von wertvollen Rohstoffen sicherzustellen, weisen wir Sie auf folgende Regelungen und Pflichten hin:

- Sämtliche Kabel am Sensor und/oder Controller sind zu entfernen.
- Der Sensor und/oder Controller, dessen Komponenten und das Zubehör sowie die Verpackungsmaterialien sind entsprechend den landesspezifischen Abfallbehandlungs- und Entsorgungsvorschriften des jeweiligen Verwendungsgebietes zu entsorgen.
- Sie sind verpflichtet, alle einschlägigen nationalen Gesetze und Vorgaben zu beachten.

Für Deutschland / die EU gelten insbesondere nachfolgende (Entsorgungs-) Hinweise:

- Altgeräte, die mit einer durchgestrichenen Mülltonne gekennzeichnet sind, dürfen nicht in den normalen Betriebsmüll (z.B. die Restmülltonne oder die gelbe Tonne) und sind getrennt zu entsorgen. Dadurch werden Gefahren für die Umwelt durch falsche Entsorgung vermieden und es wird eine fachgerechte Verwertung der Altgeräte sichergestellt.

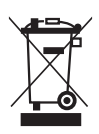

- Eine Liste der nationalen Gesetze und Ansprechpartner in den EU-Mitgliedsstaaten finden Sie unter https://ec.europa.eu/environment/topics/waste-and-recycling/waste-electrical-and-electronic-equipmentweee\_en. Hier besteht die Möglichkeit, sich über die jeweiligen nationalen Sammel- und Rücknahmestellen zu informieren.
- Altgeräte können zur Entsorgung auch an MICRO-EPSILON an die im Impressum unter [https://www.micro](https://www.micro-epsilon.de/impressum/)[epsilon.de/impressum/](https://www.micro-epsilon.de/impressum/) angegebene Anschrift zurückgeschickt werden.
- Wir weisen darauf hin, dass Sie für das Löschen der messspezifischen und personenbezogenen Daten auf den zu entsorgenden Altgeräten selbst verantwortlich sind.
- Unter der Registrierungsnummer WEEE-Reg.-Nr. DE28605721 sind wir bei der Stiftung Elektro-Altgeräte Register, Nordostpark 72, 90411 Nürnberg, als Hersteller von Elektro- und/ oder Elektronikgeräten registriert.

# <span id="page-59-0"></span>**12. Fehlercodierung**

(— LED state leuchtet lang, • LED state leuchtet kurz)

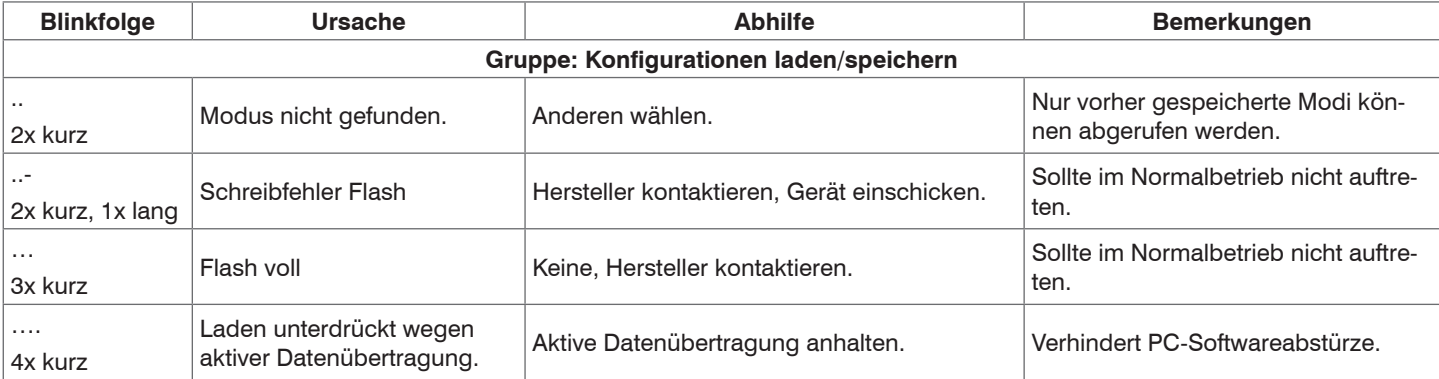

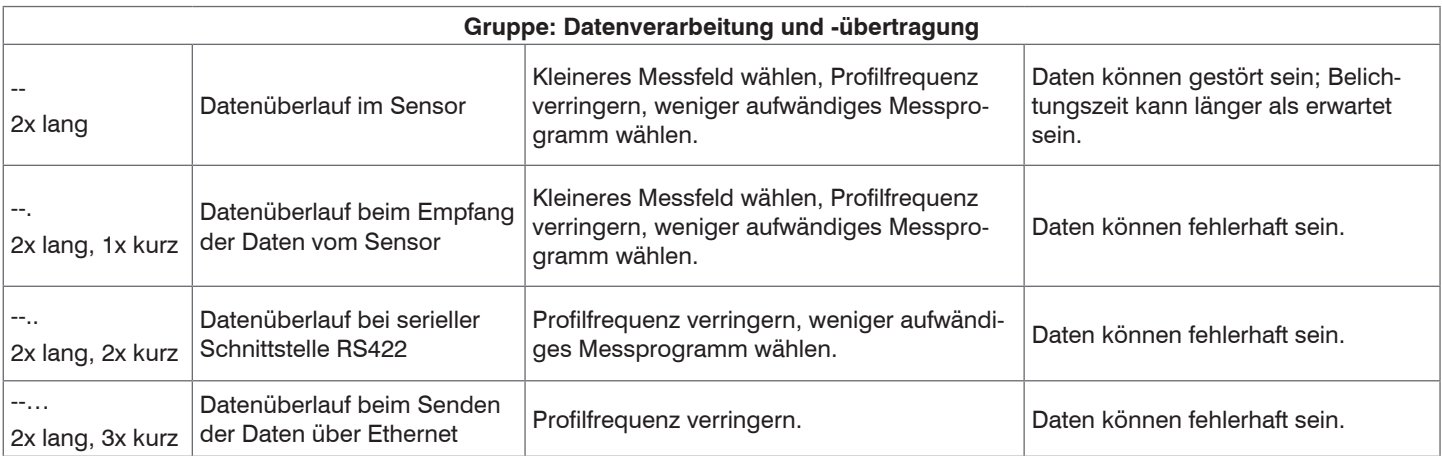

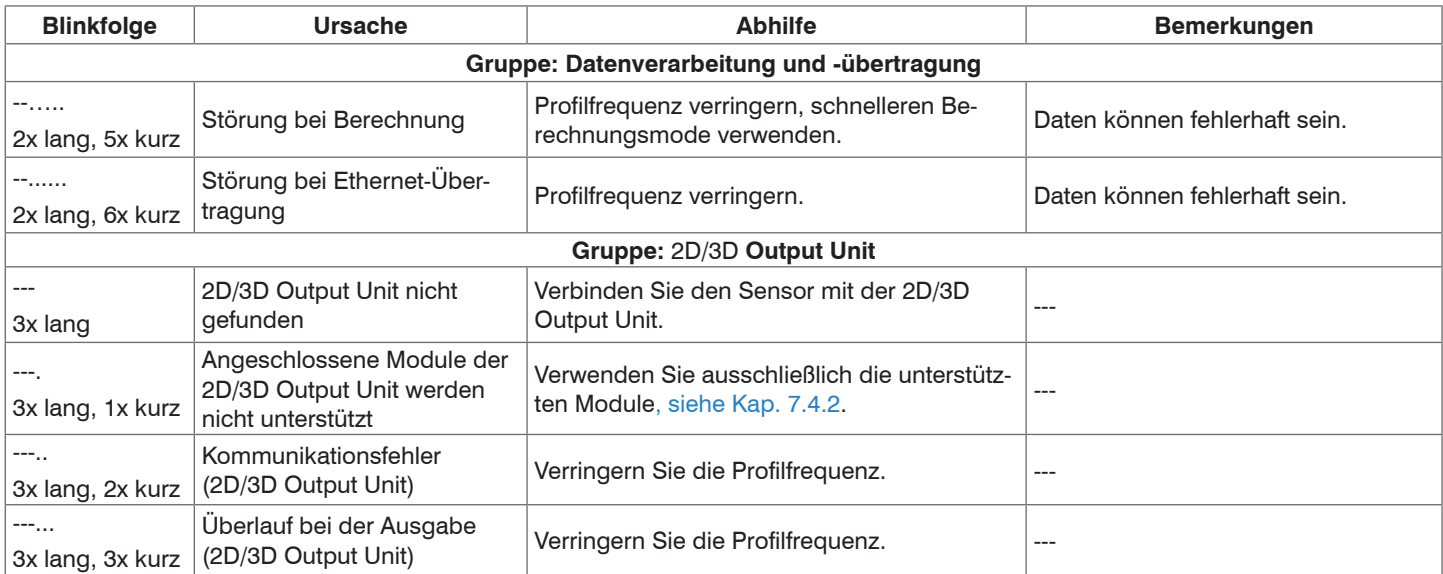

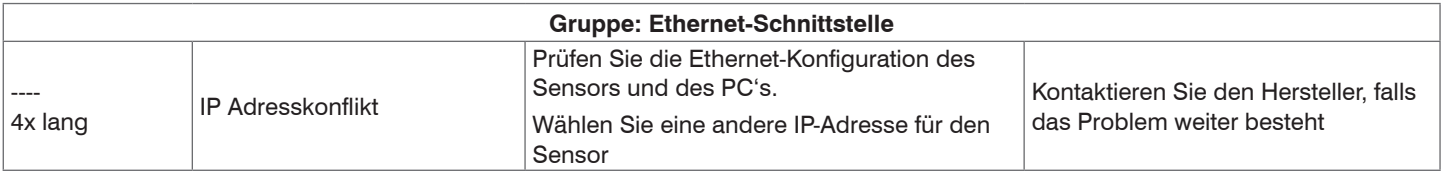

Die LED state blinkt grün, lange während einer aktiven Datenübertragung und kurz für Steuerungszugriffe. Ein Steuerungszugriff kann verschiedene Datenüberläufe verursachen, besonders wenn die Messfrequenz in der Nähe ihres Maximums ist.

# <span id="page-61-0"></span>**Anlage**

## **A 1 Zubehör**

## **A 1.1 Empfohlenes Zubehör**

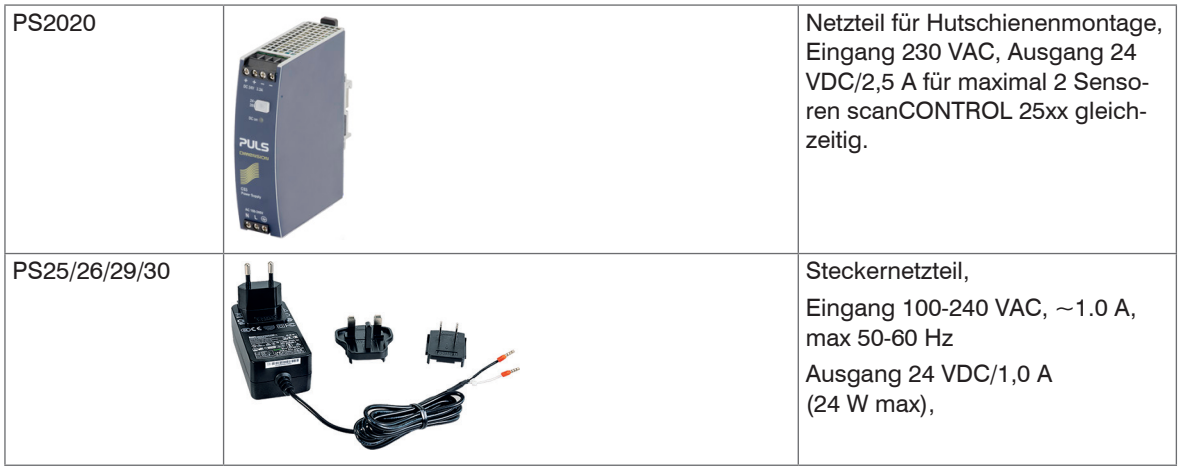

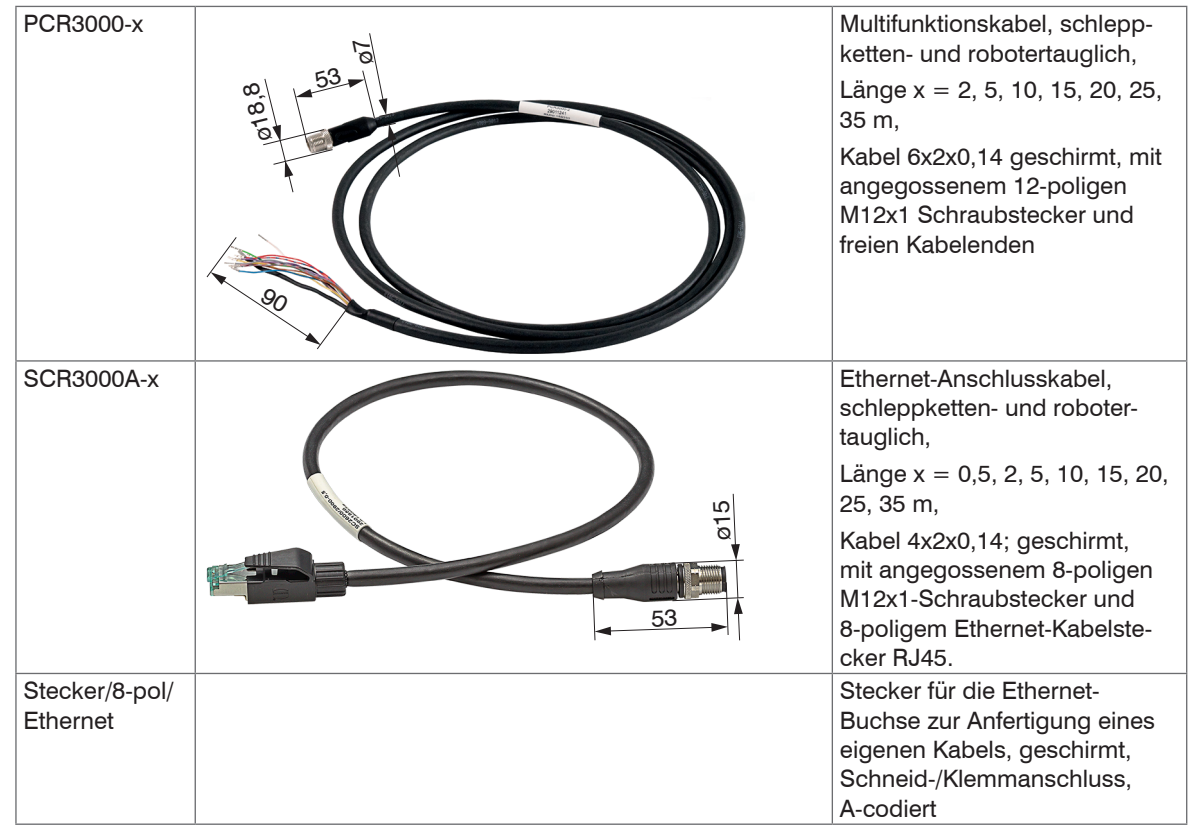

## <span id="page-62-0"></span>**A 1.2 Optionales Zubehör**

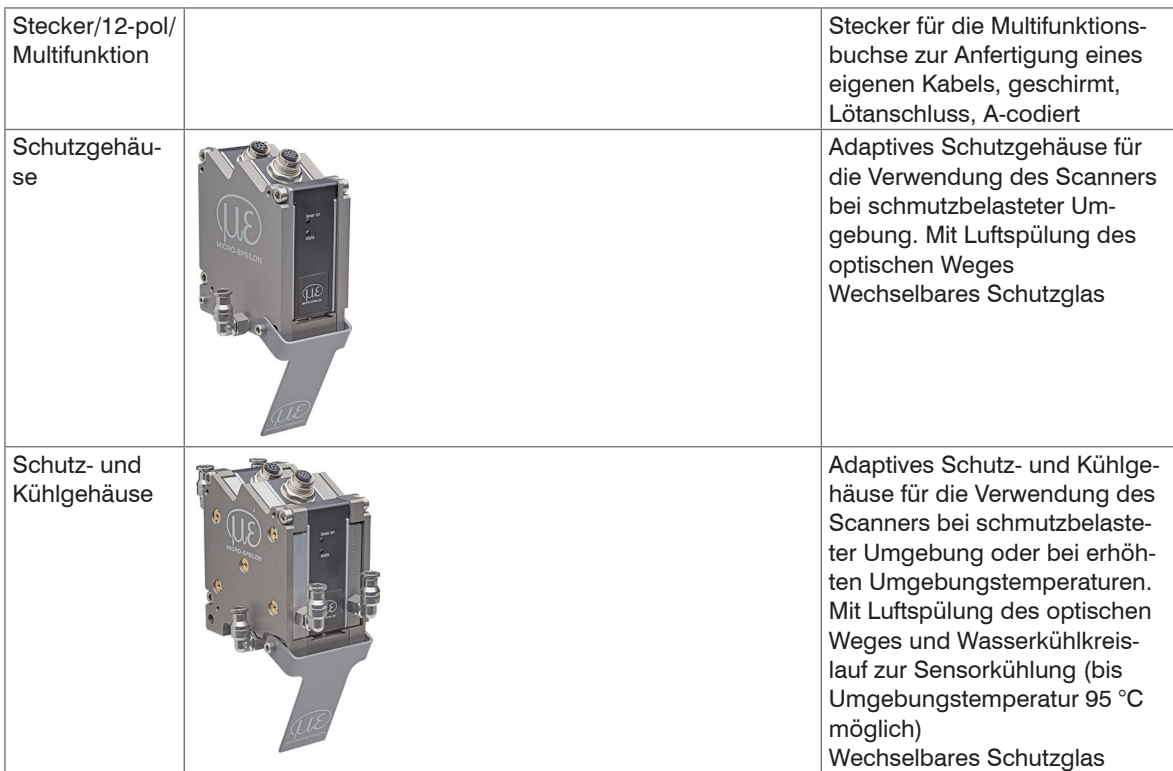

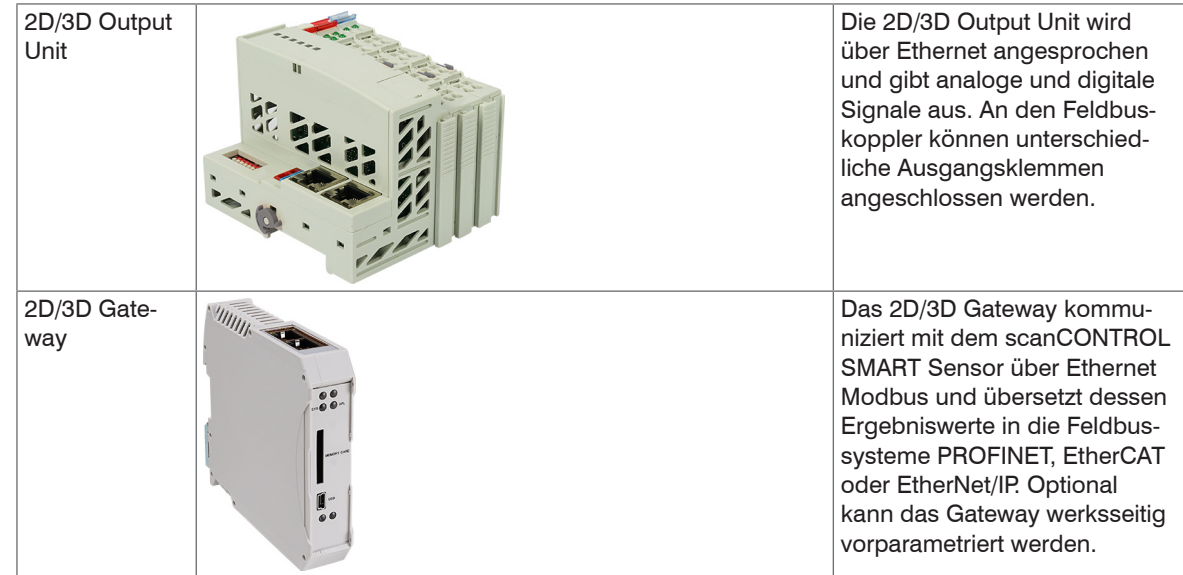

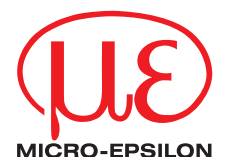

MICRO-EPSILON MESSTECHNIK GmbH & Co. KG Königbacher Str. 15 · 94496 Ortenburg / Deutschland Tel. +49 (0) 8542 / 168-0 · Fax +49 (0) 8542 / 168-90 info@micro-epsilon.de · www.micro-epsilon.de Your local contact: www.micro-epsilon.com/contact/worldwide/

X9750413-A032123HDR

**© MICRO-EPSILON MESSTECHNIK**